### 富岳の使い方 ~富岳で機械学習~

2021年10月20日 新規作成 2021年10月28日 第4版 株式会社エクサ テクノロジー・イノベーション部 堀 扶

tasuku-hori@exa-corp.co.jp

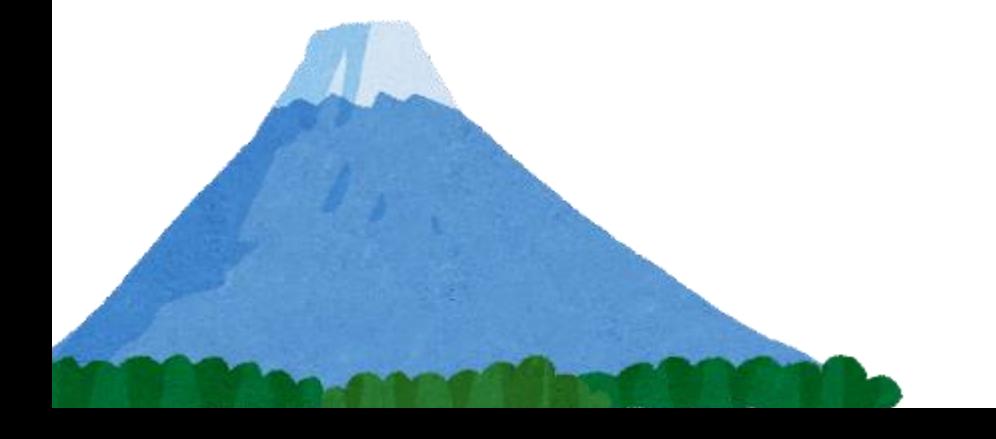

Copyright (C) 2021 EXA CORPORATION 1

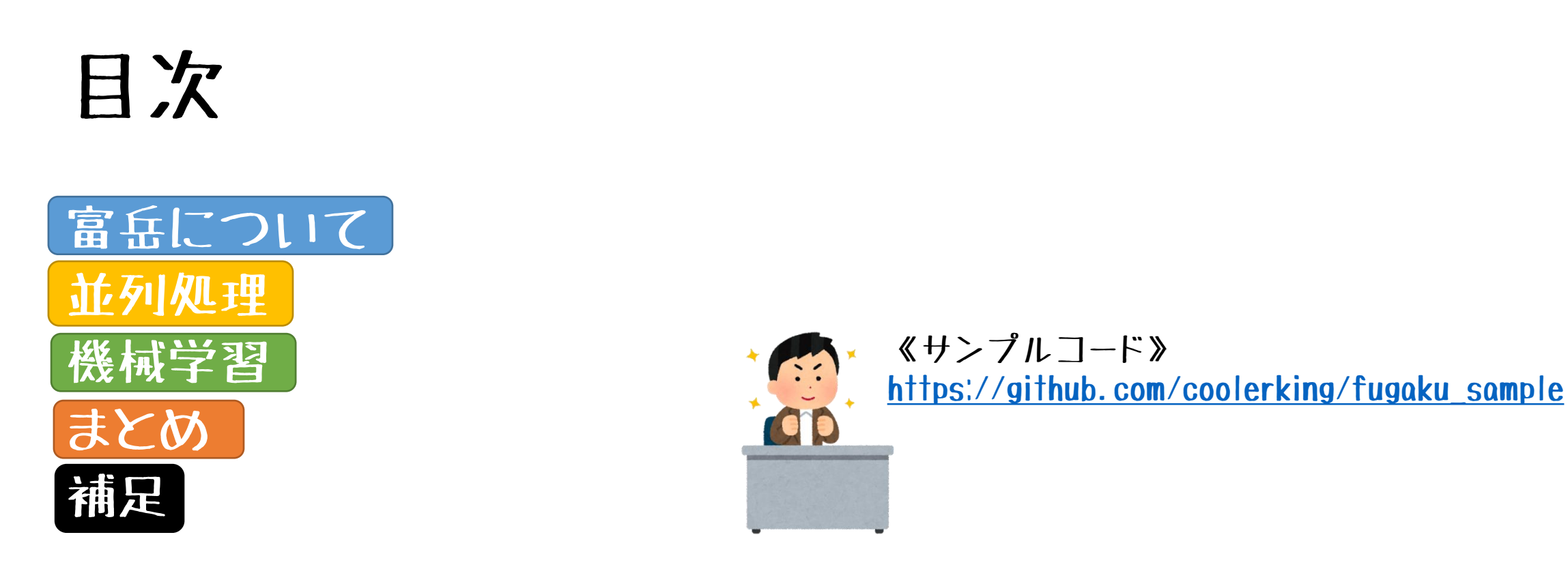

#### 《注意》

- 2021年10月28日時点の環境の利用所感をもとに記述しています
- 登場する会社名、製品名およびサービスは、各社の商標または登録商標です
- 本資料の評価は発表者の主観で記述しています

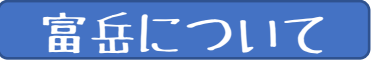

### スーパーコンピュータの定義

(実は明確な定義はない)

# 「科学技術計算において 同世代で抜きん出て高速な 計算機」

東京大学出版会 「スパコンを知る」より

スーパーコンピュータ富岳は「京」の後継機

Copyright (C) 2021 EXA CORPORATION 3

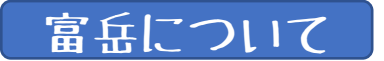

京といえば..

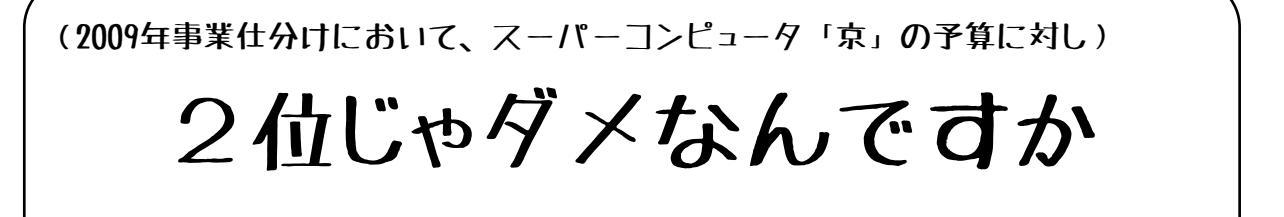

#### 研究・開発者側の要件だけでなく 利用者側の要件を盛り込む傾向が加速

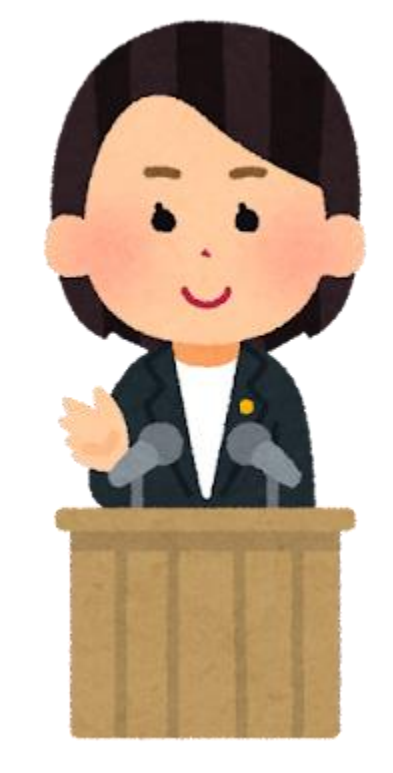

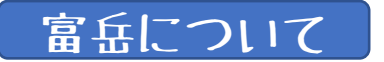

### AIブームの影響を受けた「富岳」

#### 理研松岡センター長

(富岳は)

- 「世界最大のAI基盤と位置づけ
	- GAFAに対抗し、
- 追い越すことも可能」

※中公新書ラクレ「スパコン富岳後の日本 科学技術立国は復活できるか」より引用

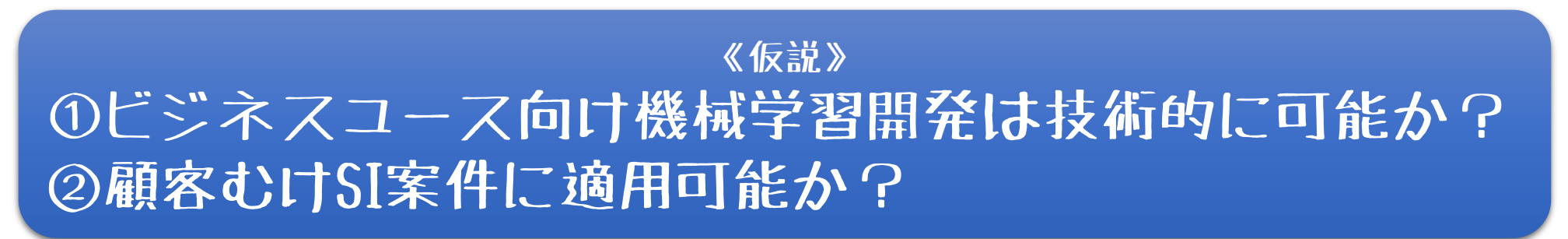

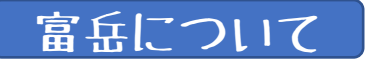

### 科学技術計算 vs ビジネスシステム

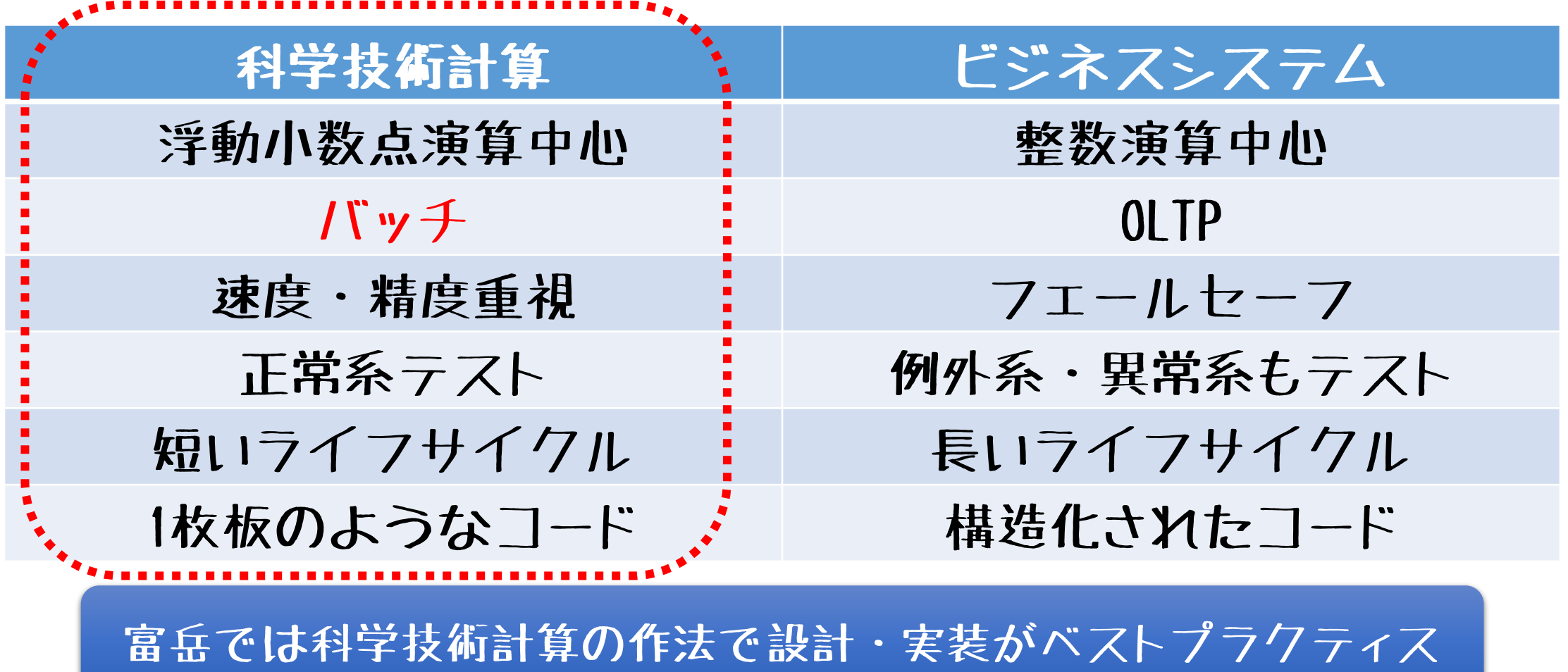

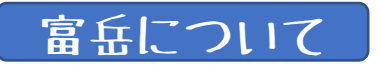

#### ジョブ管理ソフトウェア 《富岳ユーザのバッチ投入を管理》

- 多様なニーズを持つユーザからのジョブを統合管理
- HPC環境リソースを最大限に活用
- スパコン全体のリソースから優先順位に従って順次実行
- 一般的な方法としてシェルスクリプトを作成しバッチジョブを投入
- 会話型ジョブ(SSH接続)も可能だがデバッグ・テスト用としての活用
- 富岳計算ノード管理
	- Fujitsu Software Technical Computing Suite
		- 計算ノードのコンピュータリソースを管理
		- ユーザはpjsub/pjdel/pjstatコマンドでジョブ操作
- プリポストノード管理
	- Slurm Workload Manager
		- プリポストノードのコンピュータリソースを管理
		- ユーザはsrun/sexec/scancel/sinfoコマンドでジョブ操作

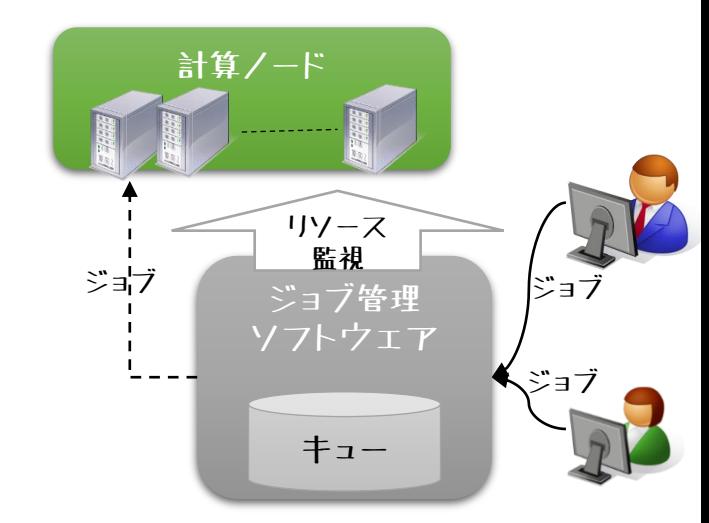

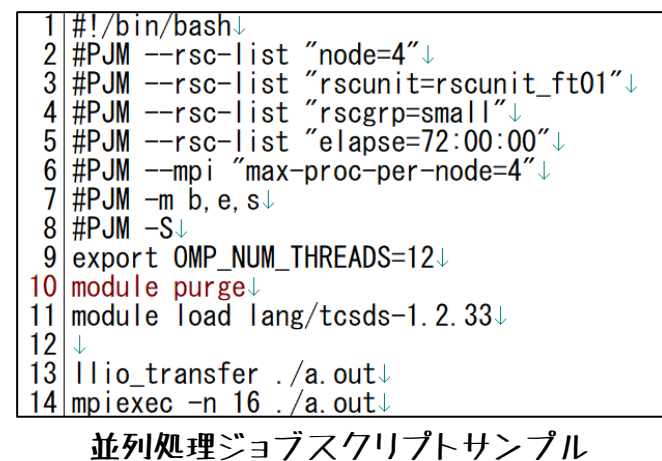

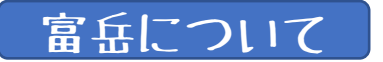

### 富岳システム構成

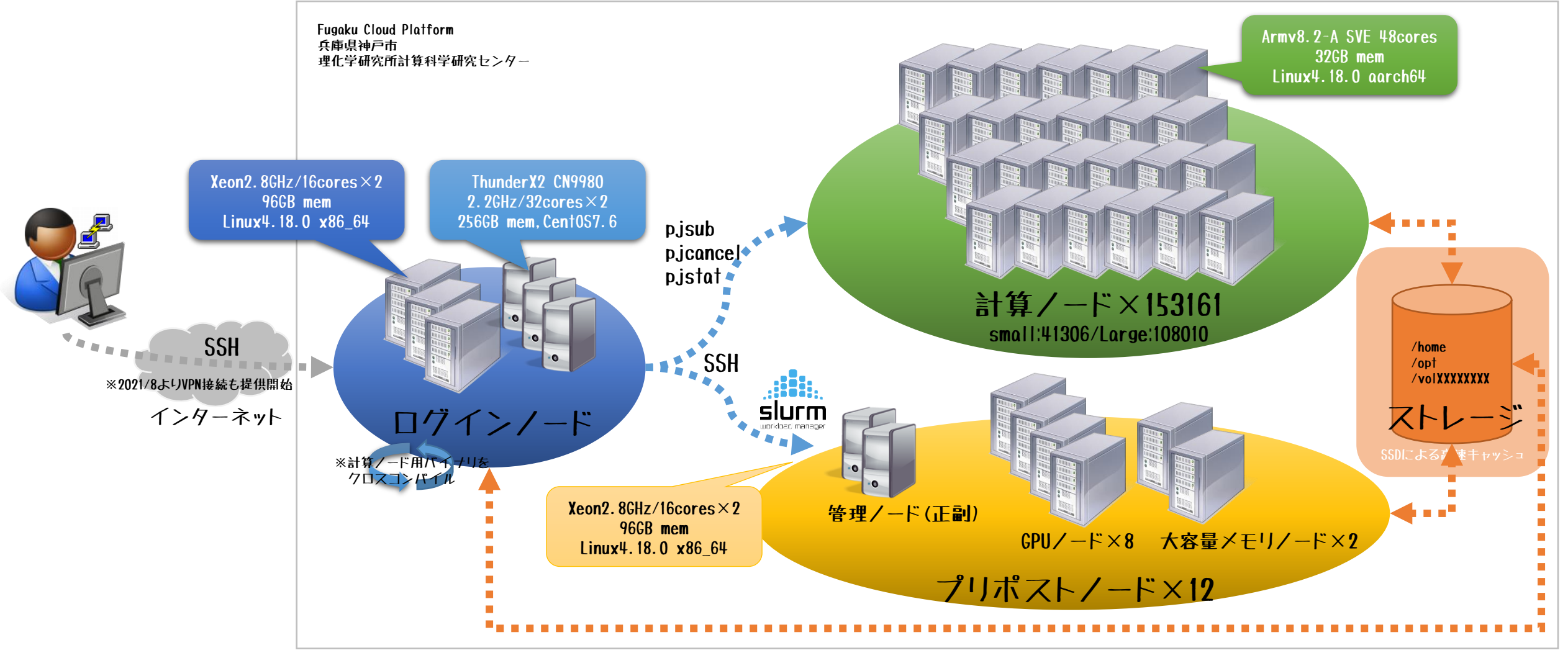

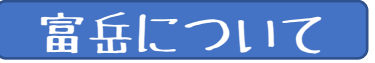

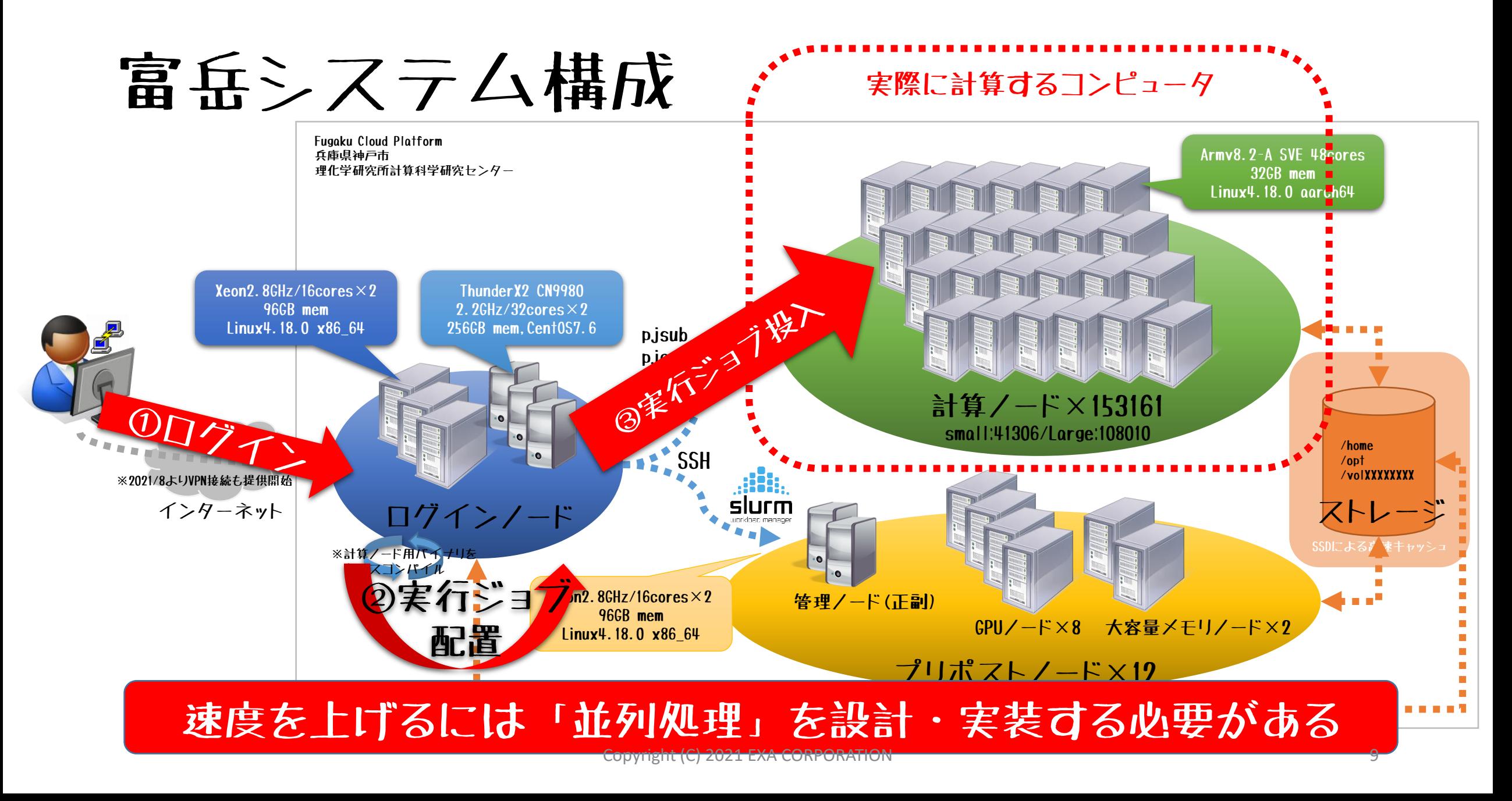

### バッチ:逐次処理から並列処理へ

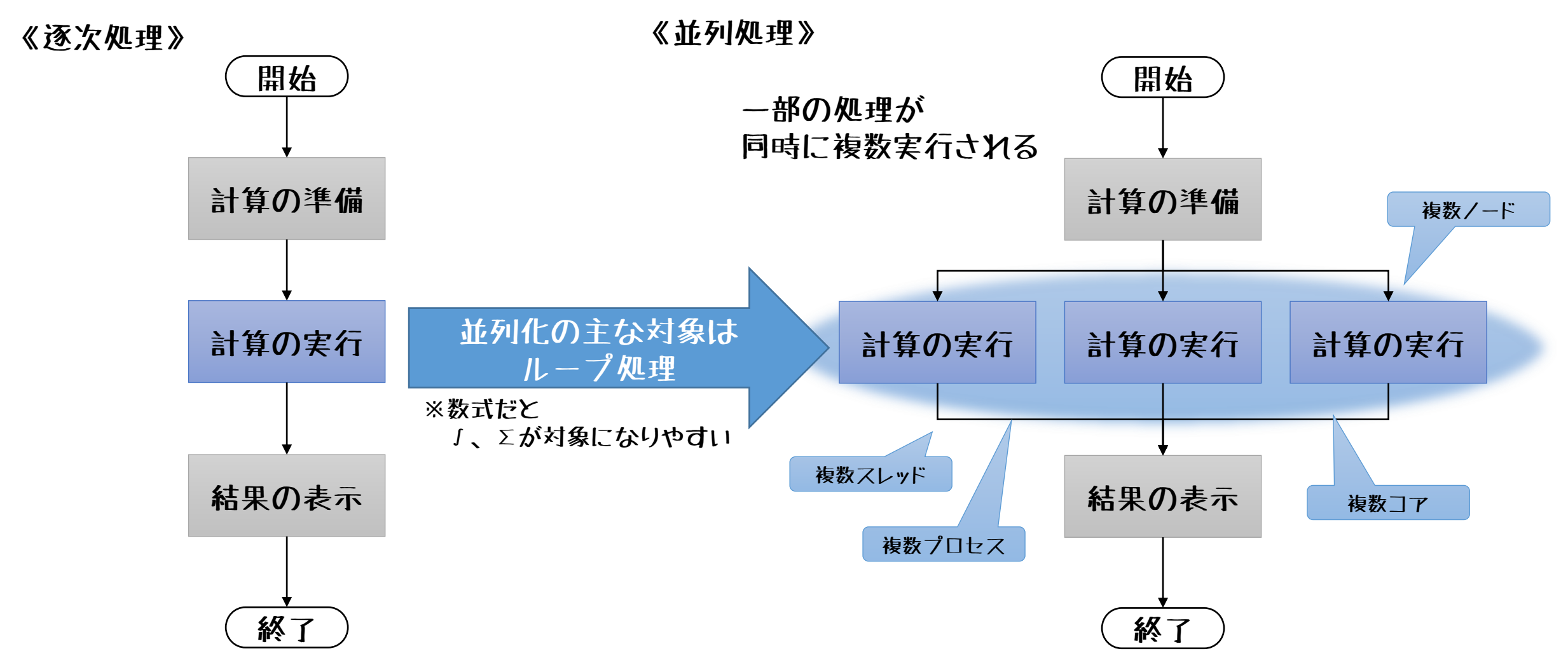

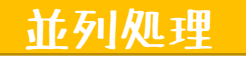

SPMDとMPMD

- SPMD: Single Program Multiple Data
	- 同一のプログラムが、各ノードにロードされ実 行される
	- 全プロセスが主従関係を持たない、並列化が簡 単
- MPMD: Multiple Program Multiple Data
	- 異なるプログラムが各ノードにロードされ実行さ れる
	- マスタースレーブ型
	- 1つのノードでは親プロセスが実行される
	- 他のノードでは同一の子プロセスが実行される

※スレーブプログラムをバックグラウンド実行してから、マスタジョブを実行

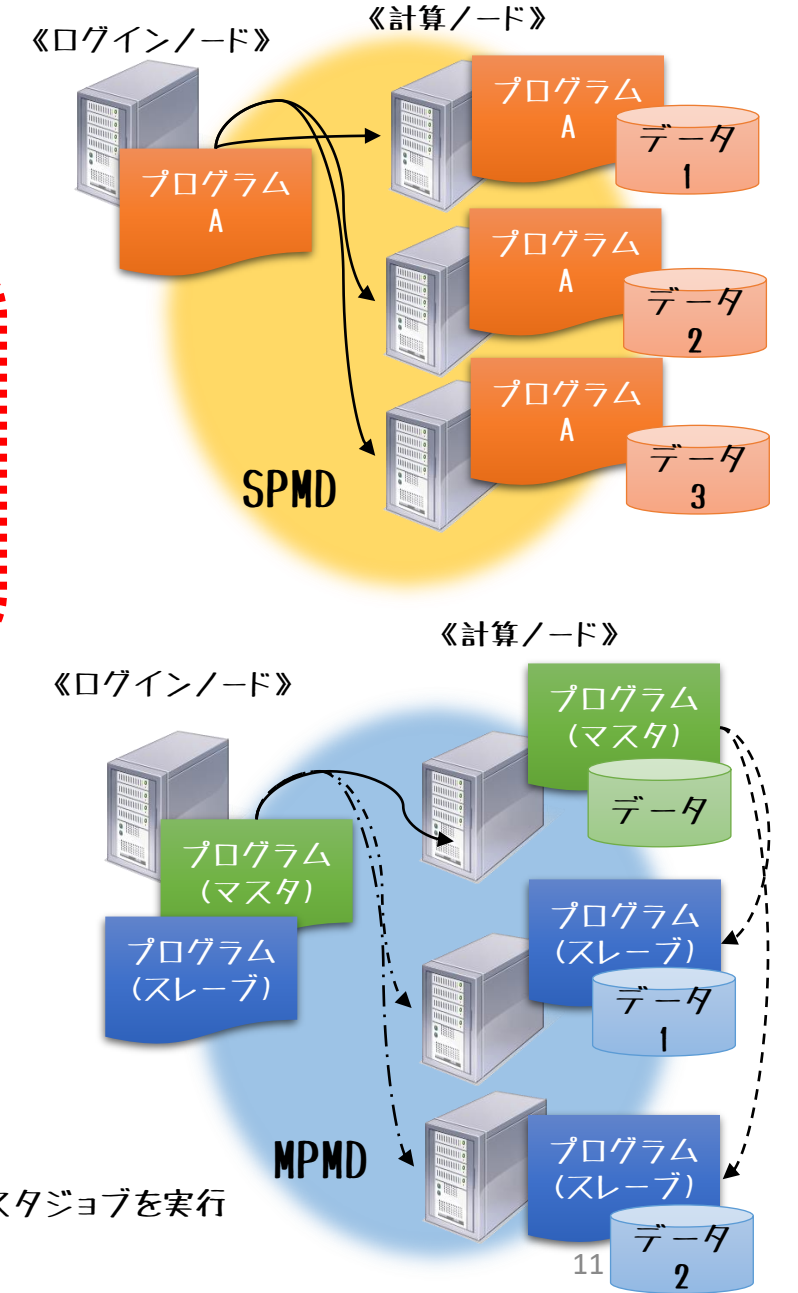

《並列処理の設計》

## 例:∑の並列化 (SPMD並列処理/Fortran)

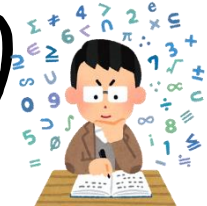

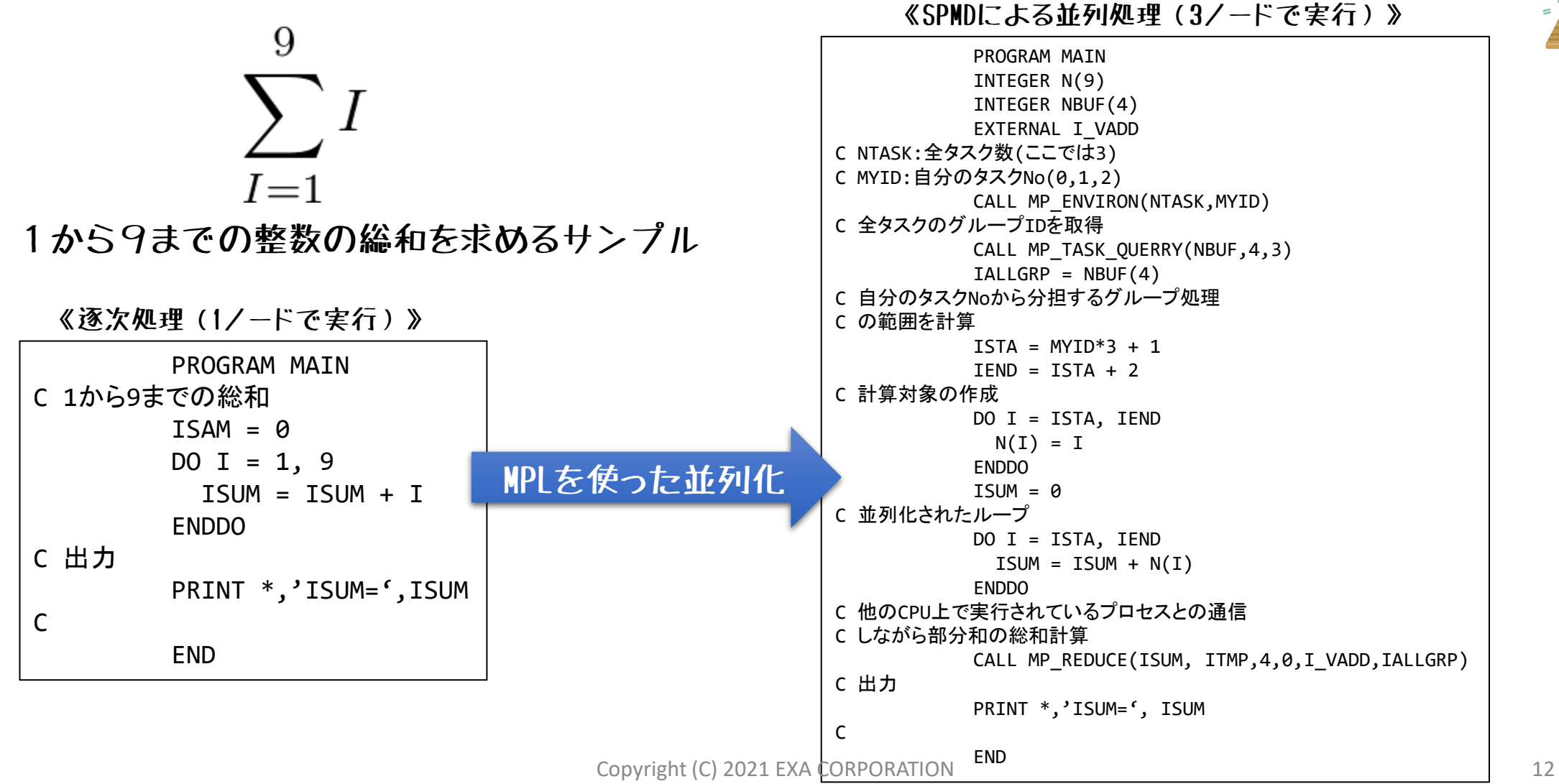

並列処理

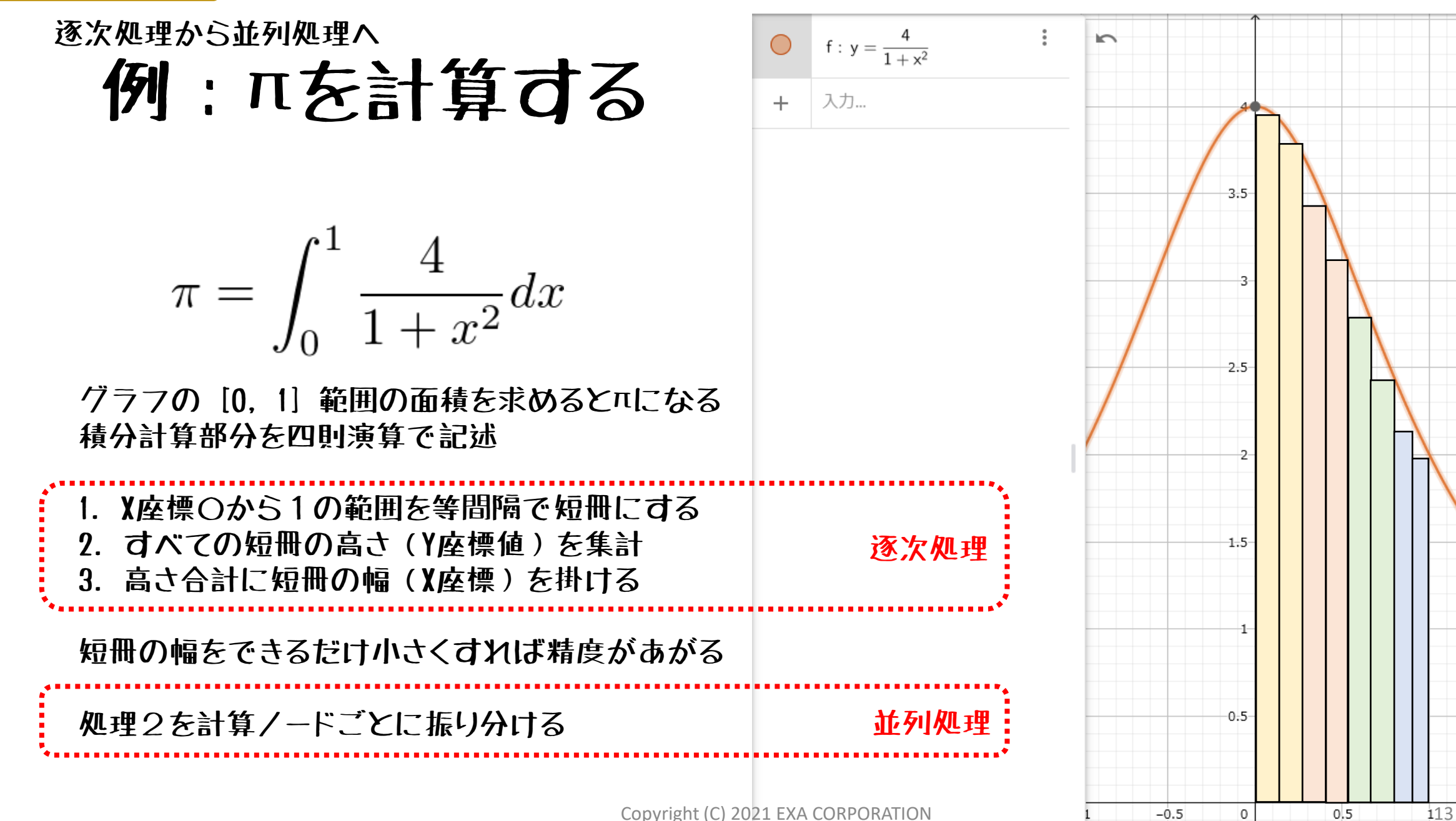

GeoGebra 関数グラフ

N GeoGebra 関数グラフ

 $1.5$ 

並列処理

### スパコンの基本アーキテクチャ

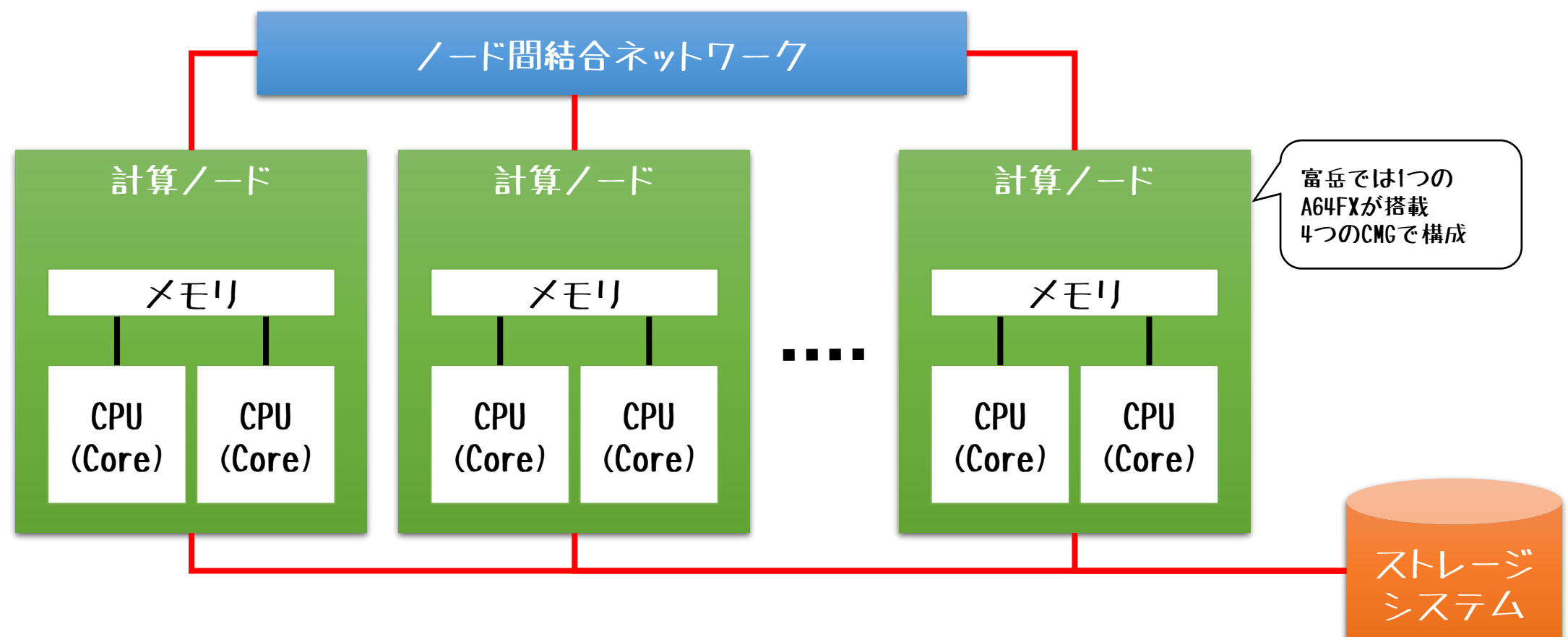

#### スパコンのアキレス腱は「通信」

#### 社列观理

#### HPC分野における"通信"仕様

### MPI: Message Passing Interface

- 標準化されたメッセージ伝達インターフェイス仕様
- 分散メモリ型並列計算機向き
- プロセッサ数が多い並列システム向き
- スケーラビリティ、性能が高い
- 言語とは独立した通信プロトコル仕様を持つ
	- Fortran、C、C++
	- 実装ライブラリ経由でC#、Python、Javaなど
- 主な実装
	- MPICH、MVAPICH、OpenMPI、ベンダ提供のMPIライブラリ
	- 富岳にはOpenMPIベースの富士通製、MPICHベースの理研製が導入済み
		- コンパイラオプションで指定
- mpiexec/mpirunコマンドをつかって実行

#### 並列処理

## 例:πを計算する(SPMD:並列処理/C/MPI)

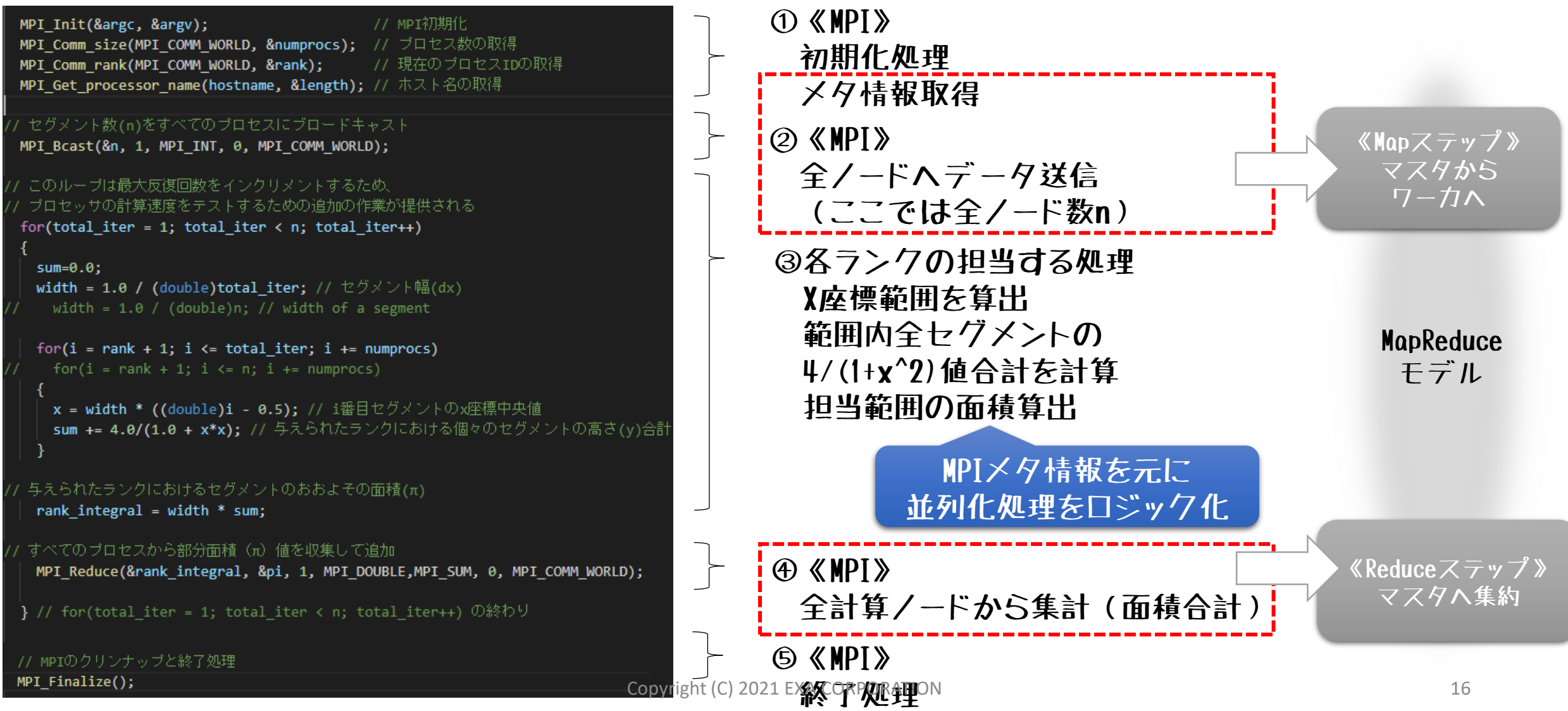

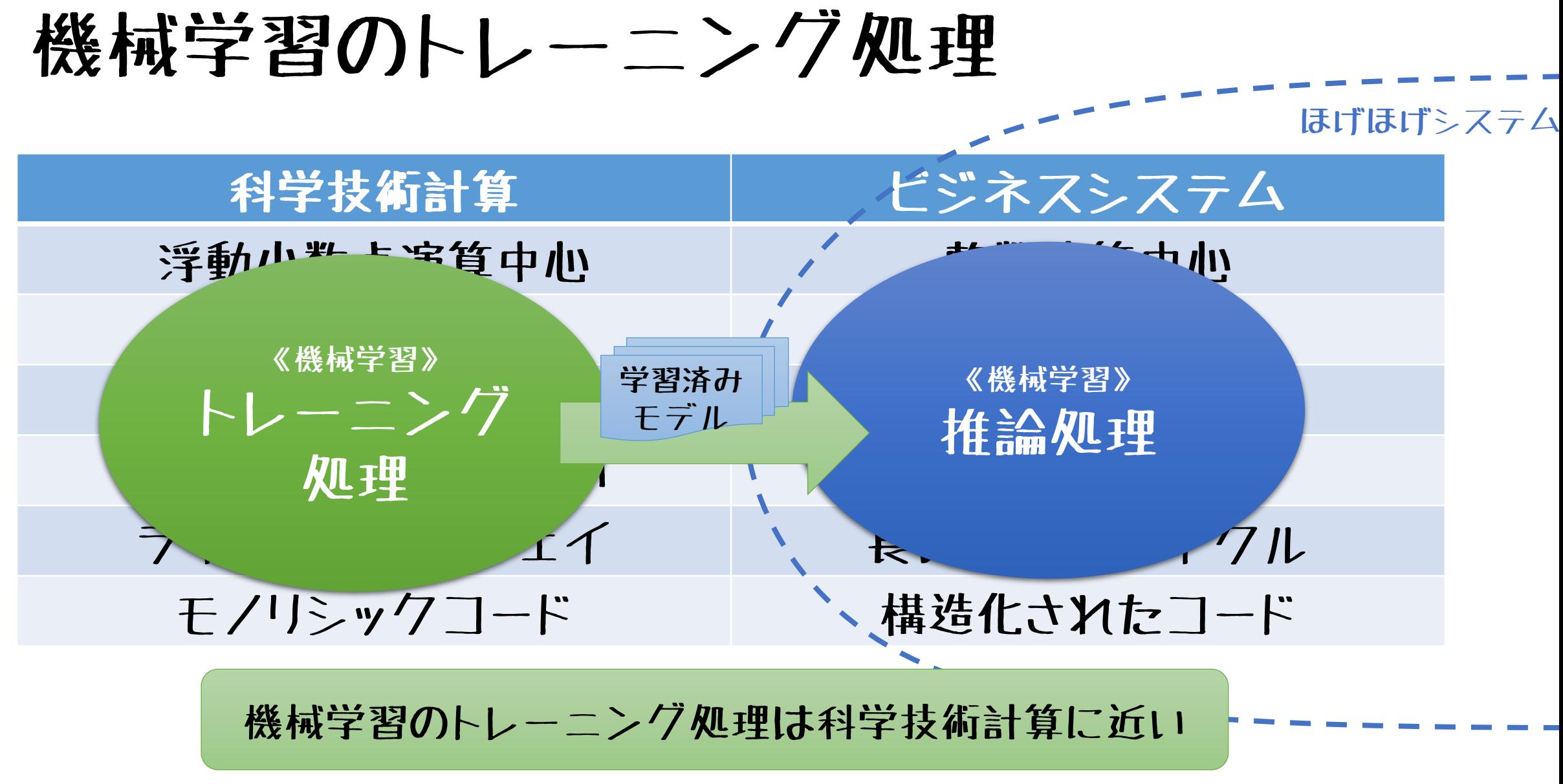

機械学習

### トレーニング処理における並列処理化

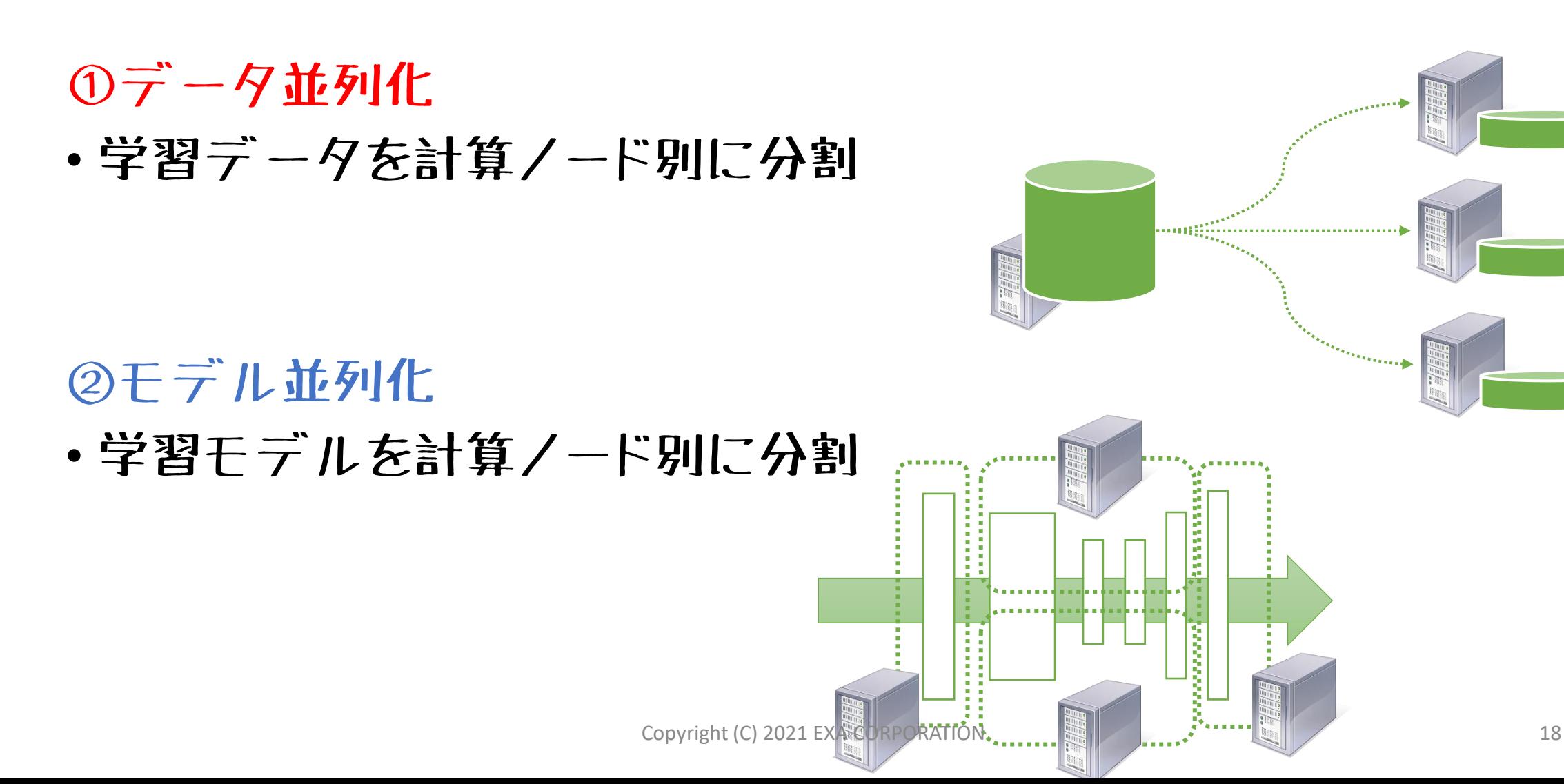

機械学習トレーニング処理

機械学習

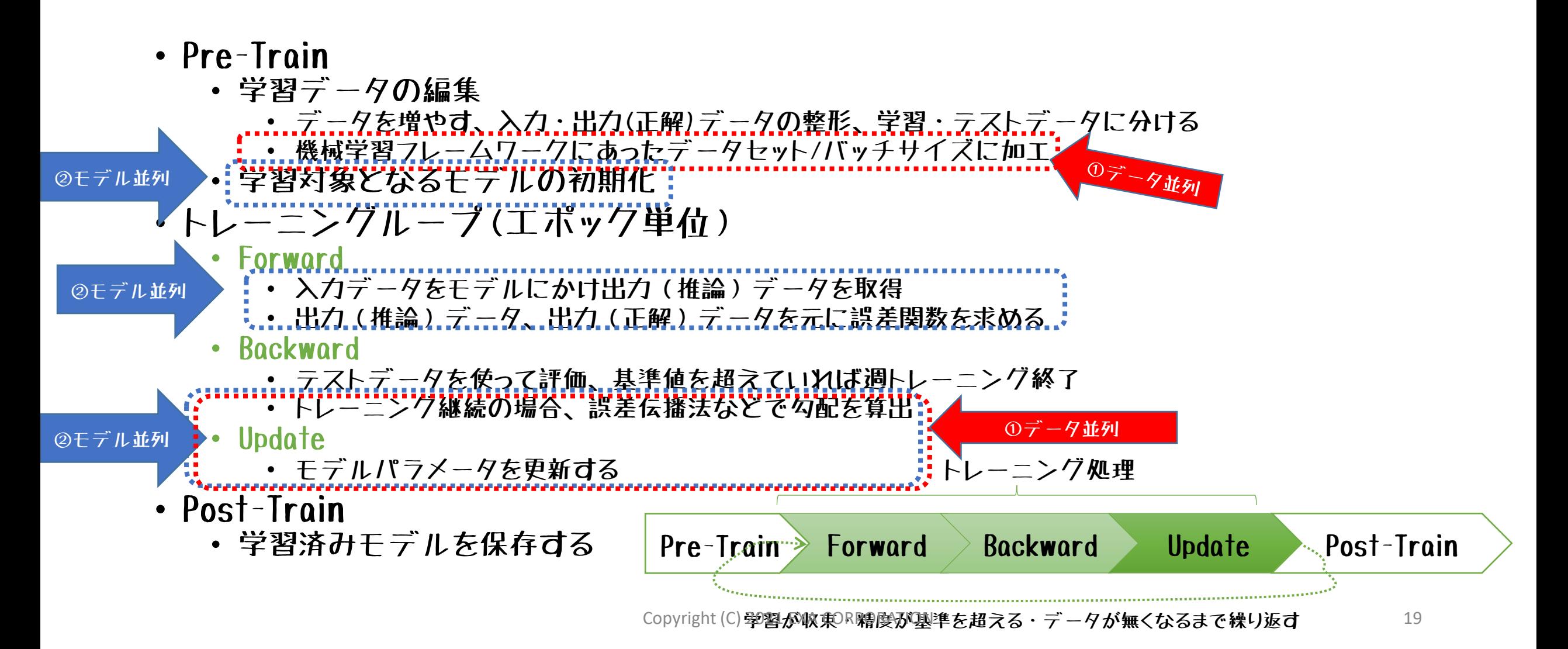

#### ①データ並列化 異なるデータで同じモデルを並行処理→実行効率向上

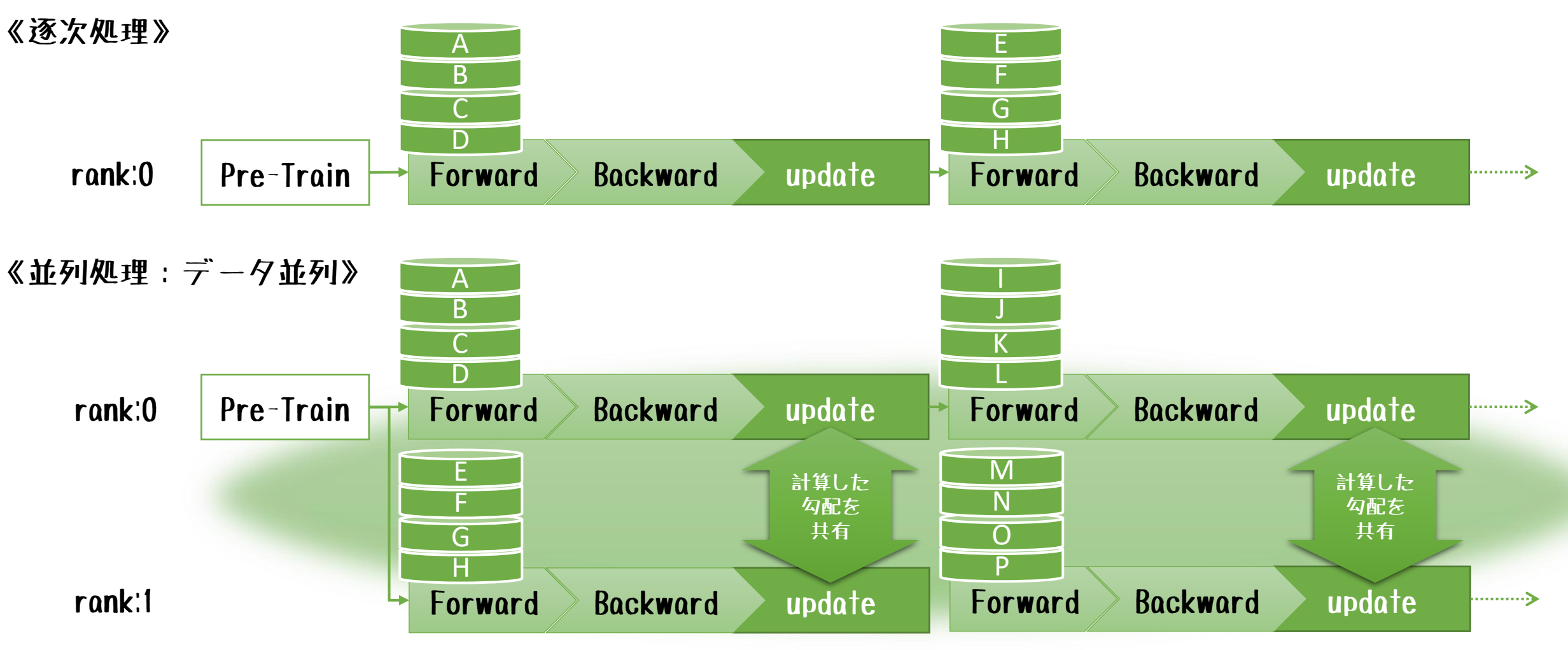

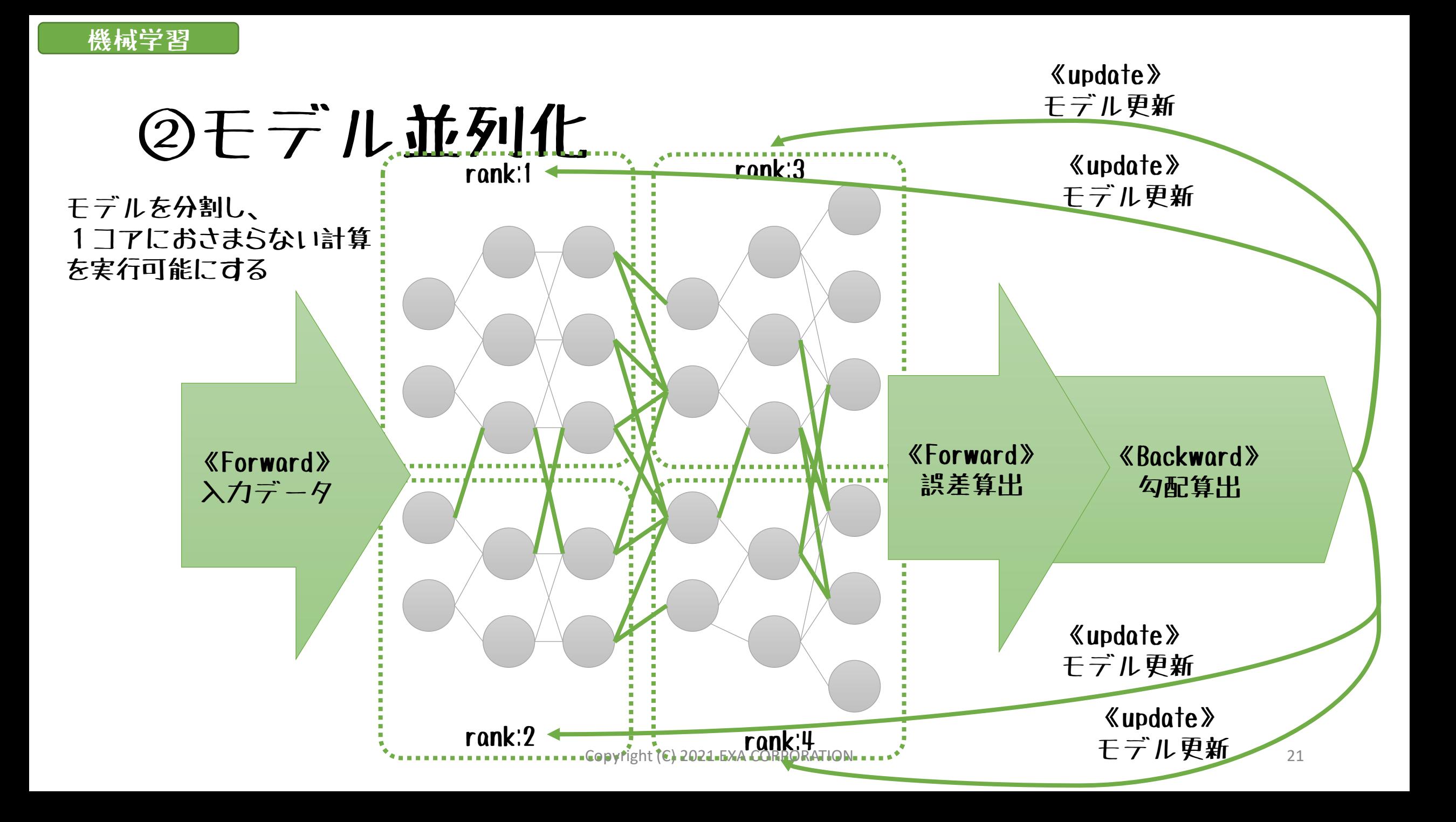

機械学習

## ①データ並列 vs ②モデル並列

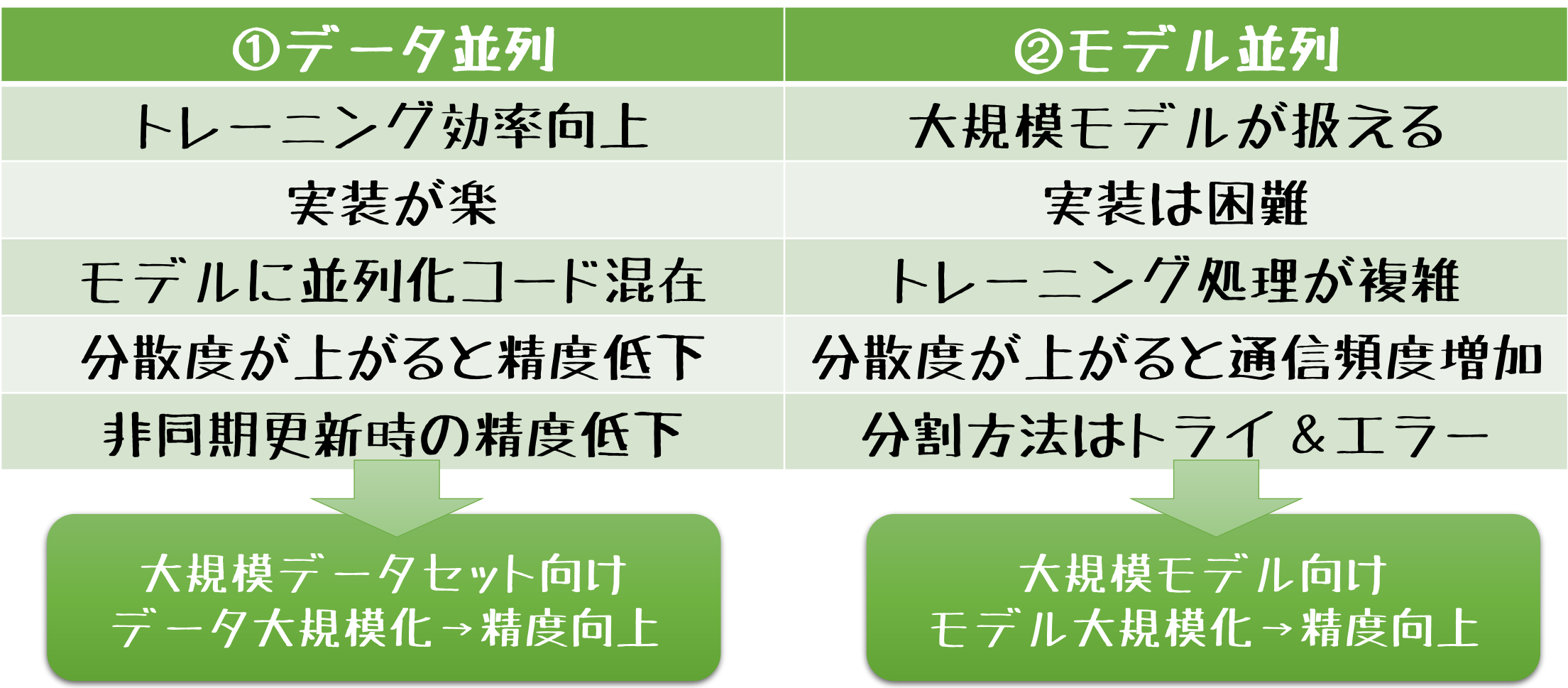

## 富岳が提供する機械学習フレームワーク

• TensorFlow 2.2.0

機械学習

- oneDNN対応、NCCL/cuda非対応
- 以下の環境変数を変更する

export PATH=/home/apps/oss/TensorFlow-2.2.0/bin:\$PATH

export LD\_LIBRARY\_PATH=/home/apps/oss/TensorFlow-2.2.0/lib:\$LD\_LIBRARY\_PATH

- 2.1.0も存在するが一部機能動作せず
- PyTorch 1.7.0
	- 以下の環境変数を変更する

export PATH=/home/apps/oss/TensorFlow-2.2.0/bin:\$PATH

export LD\_LIBRARY\_PATH=/home/apps/oss/TensorFlow-2.2.0/lib:\$LD\_LIBRARY\_PATH

• PyTorch1.5.0、1.6.0、ChainerK-4.5.0も存在するが動作するかは不明

「富岳AIフレームワーク利用ガイド1.0」?"\"\"\"Chainer-4.5.0の記載ありON ということをつけることをしている。 2021/10/28確認

該当バージョン以外を使用する場合は、

ソースコードからコンパイルする必要がある

# Distributed TensorFlow

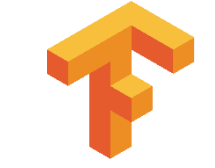

- TensorFlowのサブパッケージ
	- tf.distribute (v2.4以降)
	- •富岳(TensorFlow 2.2.0)の場合は tf.experimental.distribute
- トレーニング処理の並列化を支援する機能を提供
	- データ並列

機械学習

- MapReduceモデル
- GPU、TPU対応
- 単一ノード、複数ノード対応
	- Strategyクラス
- クラスタ対応
	- Resolverクラス

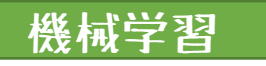

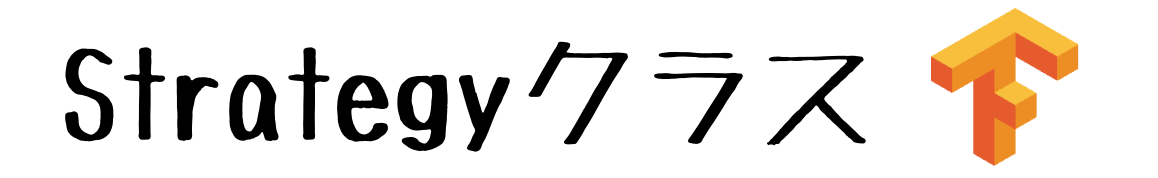

- 分散環境にてTensorFlowを使ったトレーニング処理を行う機能
	- 単一ノード上の複数GPU/CPU → MirroredStrategy<br>• 複数ノード上の複数GPU/CPU → MultiWorkerMirror
		- → MultiWorkerMirroredStrategy

TensorFlow2.2.0では使用できない!

•最初の計算/一ド(rankQ)をマスタ、のこりをワーカにする定義 →Strategyクラス初期化時に環境変数TF\_CONFIGを読み込む

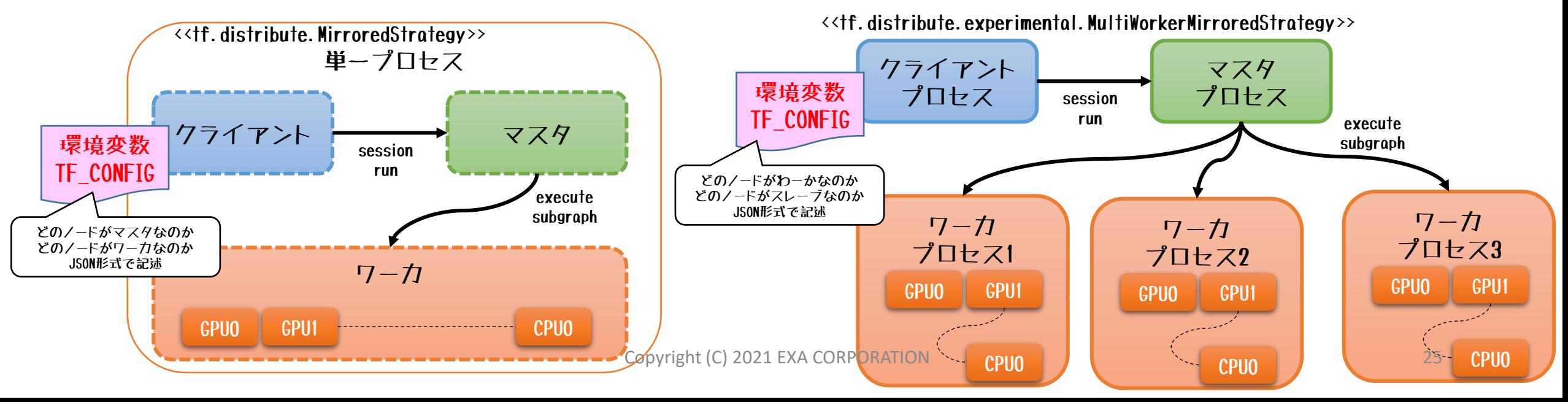

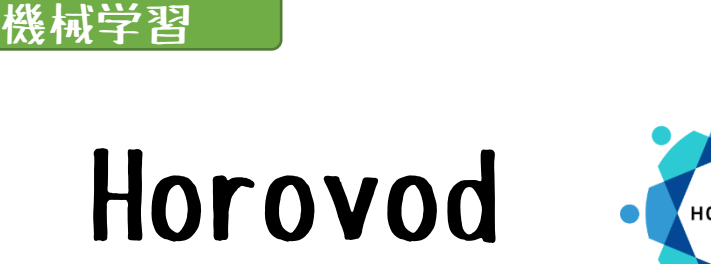

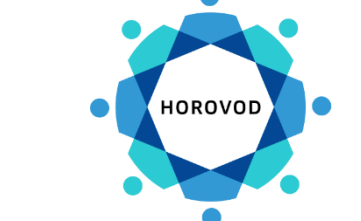

- •並列化を支援する外部のPythonパッケージ
- 分散型深層学習トレーニングフレームワーク
	- TensorFlow、PyTorch、Apache MXNet などに対応
	- 富岳では TensorFlow-2.2.0 環境にて提供

• PyTorch-1.7.0 環境では各自でコンパイル

- MPI風の実装が可能
	- 科学技術計算系技術者には理解しやすい
	- horovodrunラッパで実行
		- •富岳では動作しない→mpiexecコマンドで実行する

2021/10/28 確認 PyTorch-1.7.0でも horovod 使用可能に

# 例: MNIST (TensorFlow/Horovod)

機械学習

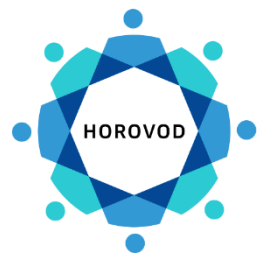

import tensorflow as tf import horovod.tensorflow as hvd 《Horovod》 # Horovod の初期化 初期化処理 hvd.init() メタ情報取得 # ローカルランクの処理に使用されるGPUをビン付け(ブロセスごとに1つのGPU)  $config = tf.Configuration()$ (メタ情報をもとにハイパパラメータ調整) config.gpu options.visible device list = str(hvd.local rank()) # モデルのビルド...  $loss = ...$ opt = tf.train.AdagradOptimizer(0.01 \* hvd.size()) 《Horovod》 # Horovod 分散オブティマイザを追加 opt = hvd.DistributedOptimizer(opt) 全ノードへデータ送信 # 初期化中にランクeから他のすべてのブロセスに変数をブロードキャストするためのフックを追加 (フックオブジェクトとしてモデルに登録) hooks = [hvd.BroadcastGlobalVariablesHook(0)] # トレーニング操作を構築  $train_op = opt.minimize (loss)$ 追加するHorovodコードはMPIに近い # Save checkpoints only on worker 0 to prevent other workers from corrupting them. # 他のワーカがチェックポイントを破損しないように、ワーカ@のみでチェックポイントを保存 ※TensorFlowコードの癖に合わせるので挿入箇所は異なる checkpoint\_dir = '/tmp/train\_logs' if hvd.rank() ==  $\theta$  else None # MonitoredTrainingSession は、セッションの初期化、チェックポイントからの復元、 # チェックポイントへの保存、完了またはエラーの発生時に閉じる処理を行う モデルの実行 with tf.train.MonitoredTrainingSession(checkpoint\_dir=checkpoint\_dir, config=config, hooks=hooks) as mon sess: while not mon sess.should stop(): # 同期トレーニングを実行する Copyright (C) 2021 EXA CORPORATION 27mon\_sess.run(train\_op)

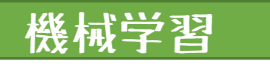

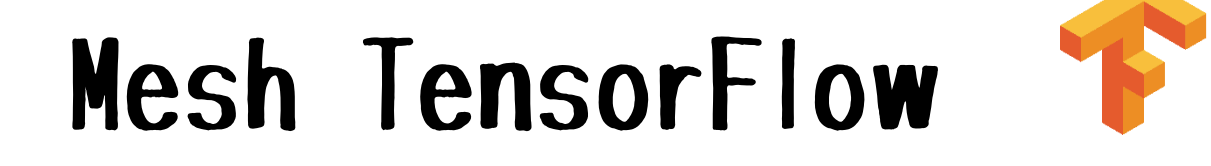

- モデル並列に対応した並列トレーニングを行うためのライブラ リ
- Google提供なのにTensorFlow外部Pythonパッケージ
- 複数の同一プロセッサで動作
	- TPU-ポッド、マルチGPU、マルチCPU
- 主な用途
	- データ並列(バッチ分割)
	- モデル並列(モデル分割)
	- 大きな入力空間の分割(イメージ/ビデオ)
	- 上記の組み合わせ

# Mesh TensofFlowの使用す

• TensorFlow 1.13で動作

機械学習

- TensorFlow 2.2.0 でも動作するが今のところは1.x互換モードでの実装
- メッシュTensorFlowグラフをビルド
	- TensorFlowライク(名前付き tensor-dimensions を使用)
- "mesh" を定義する
	- プロセッサの論理n次元配列を物理ハードウェアへマップ
- "layout" を選択する
	- tensor-dimensions を mesh-dimensions にマップ

富岳ではmesh と layout はジョブ実行時に決定される →ジョブスクリプト内でパラメータを決定し実行コマンド引数に渡す

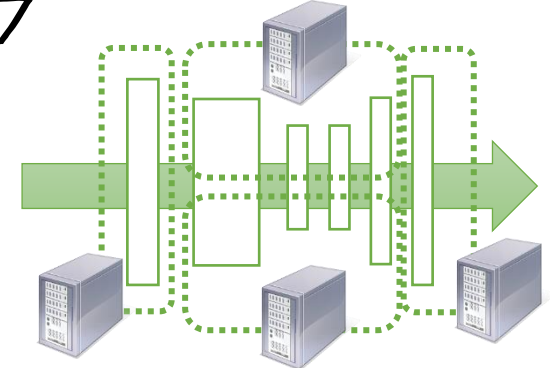

#### 富岳TensorFlow2.2.0では使用できない 《Mesh TensorFlow》

#### pip install --user mesh-tensorflow を実行すると以下のエラー が発生

PermissionError: [Errno 13] Permission denied: '/vol0004/apps/oss/TensorFlow-2.2.0/lib/python3.8/site-packages/tensorboard\_plugin\_profile-2.4.0-py3.8.egg/EGG-INFO/entry\_points.txt'

- 一般ユーザでは /vol0004/apps/oss/TensorFlow-2.2.0 以下の ディレクトリへの書き込み権限がない
- venv 環境下でのインストールも×だった

現時点(2021/10/18)では、Mesh TensorFlowを富岳にて使用するには TensorFlowを各自のホームディレクトリ上でインストールする必要がある

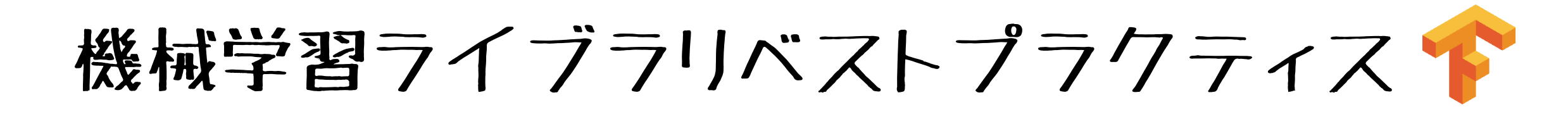

• TensorFlow2.2.0 + Horovod

機械学習

- MapReduceモデルをHorovodを使って実現
- モデル並列は支援機能なし(個別に実装する必要あり)
- TensorFlow2.2.0 (+Distributed TensorFlow)
	- 単一計算ノード内で並列化する場合
	- モデル並列は支援機能なし(個別に実装する必要あり)
- Mesh TensorFlowは現時点では使用しない

富岳における第1選択

《HPC一般ユーザ向けOSSインストールツール》

Spack

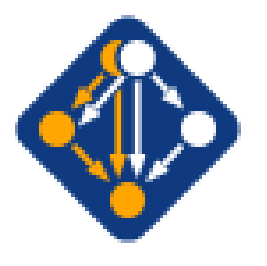

- HPC環境にて一般ユーザが独自OSSを導入するときに使用する
	- 富岳ではsudo/docker使用不可
	- ただし、将来的にSingularityが使えるようになるらしい
- ·富岳上にないOSSを使う場合に利用が推奨されている
	- spack コマンド経由でOSSをホームディレクトリ上にインストール
	- Spackリポジトリ上のパッケージ(Pythonコード)をもとにコンパイル
	- 富岳では独自Spack v0.61.2ブランチを使用(2021/10/14時点)
- Spackは実行時参照する環境変数も管理
	- PATH/LD LIBRARY PATH/RPATH/MANPATH..
- Spackパッケージを自分で作成することも可能
- 富岳におけるTensorFlow/PyTorchのSpack提供は準備中とのこと

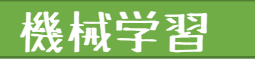

### Spackの主な機能

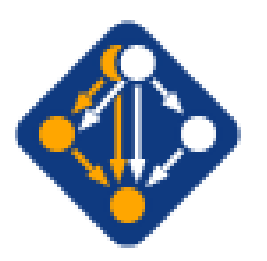

- 複数のコンパイラ、バージョンを管理
- OSSパッケージ間の依存関係はDAGで管理
- DAGを編集することで、Spack外のライブラリ使用も可能
- conda env に類似した個別環境が構築できる
	- 個別環境で富岳提供OSSも活用する場合はチェイニングを使う
- オフライン環境対応
	- ソースキャッシュミラー、バイナリキャッシュミラー
- moduleコマンドとの親和性..ほか
- 富岳で使用する場合、計算ノード上で実行する必要あり
- [日本語翻訳した](https://github.com/coolerking/spack_tutorial_v0.16.2_jpn)Spack v0.16.2 チュートリアル

機能が豊富なため、使いこなすには時間がかかる

## 別バージョンのTensorFlowを使いたい

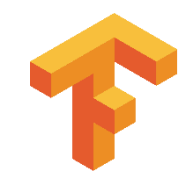

• Spack経由でのインストールは難易度高 • エラー特定が難しい、基本手を出してはダメ

機械学習

- 「富士通AIフレームワーク利用ガイド1.0」に従ってソースコードか らインストールする(2021/10/15こっそり追加された)
	- PyTorch/Chainerについての記載もあり
	- 別バージョン構築するまえにTensorFlow2.2.0でまず試行を推奨
- TensorFlow2.2.0前提で記述なので、Git[リポジトリの](https://github.com/fujitsu/tensorflow/wiki/TensorFlow-oneDNN-build-manual-for-FUJITSU-Software-Compiler-Package-(TensorFlow-v2.2.0)-JP)内容をHookして、 希望のバージョンに変更しつつビルドをすすめる
- bazel前提のOpenJDKはmodule load で導入可(spack installはエラー になる)
- 構築したバイナリはtarball形式にしてジョブバッチでllio\_transfer した後\$HOME/.tmpなどに展開後環境変数指定

おそらくPyTorch/Chainer別バージョンも同様の方法で\$HOME上に環境を構築可能

## 例: tkinterが有効なPython環境構築

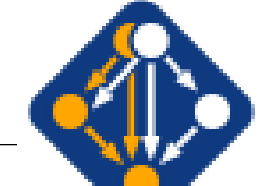

- 富岳ガイドに従いプライベートSpack構築
- \$ {HOME} / tmp は作成しておく

機械学習

- 開始・終了時Slackへメール送信される
- Spack 環境"test"に以下の環境を構築
	- tkinterパッケージが有効なpython
	- pip, py-numpyなどのPythonパッケージ
- ・Spack "test"環境を使う場合以下実行

. \${HOME}/spack/share/spack/setup-env.sh

spack env activate -p test

動作するまでトライアンドエラーを繰り返すため時間がかかる spack load で導入可能なOSSでおさめるべき

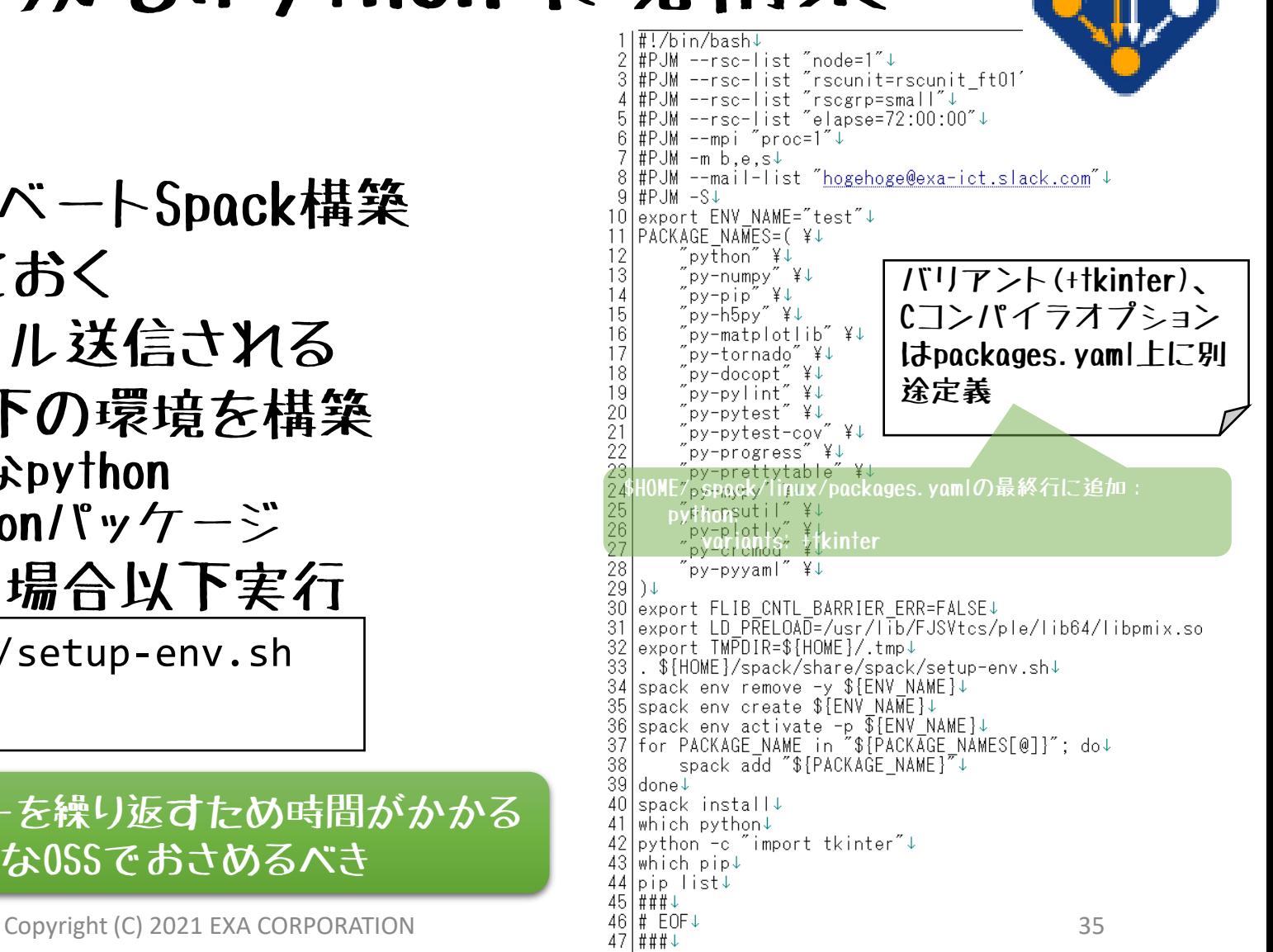

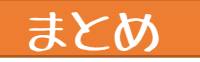

まとめ

①富岳上での機械学習開発は技術的に可能か?

- 可能
	- TensorFlow2.2.0もしくはPyTorch1.7.0であれば環境構築は容易
	- 既存提供環境を外れる場合は、環境構築に時間がかかる

②顧客向け機械学習開発に富岳を活用できるのか?

- 新規モデル開発PoCに適している
	- システムライフサイクルへの富岳組み込みはNG
	- ·オンデマンドな環境(GCPやAWSなど)で実現すべき

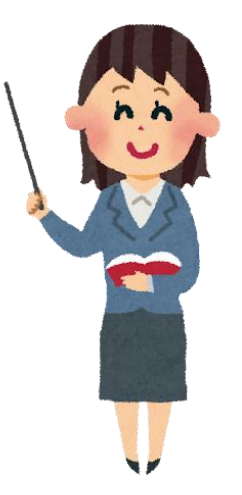

## 富岳での機械学習ベストプラクティス

- ビジネス利用では「新規モデル開発のPoC」向け
- できるだけデータ並列で
- TensorFlow2.2.0 + Horovod

- モデル並列は必要な場合のみ
	- 大規模モデルを使う必要がある場合のみ
- 独自環境は勧めない
	- どうしてもの場合、Spack使用せずにソースコードからのインストールを推奨

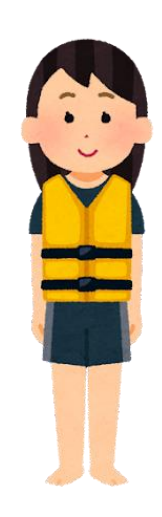

## 富岳利用に必要なスキル

- Linux (RedHat系)
- 機械学習の場合

まとめ

- Python/Tensorflow もしくは Python/PyTorch
- 並列処理化の場合
	- Horovod、Distributed TensorFlow
	- サンプルコードが読める
- 機械学習以外の科学技術計算の場合
	- C/C++/Fortran、MPI/OpenMP

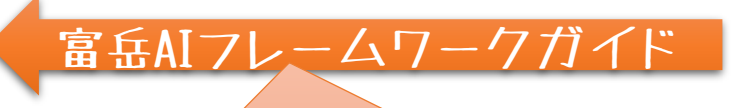

TensorFlow2.2.0の場合次のサンプルコード実行例あり: ResNet/OpenNMT/Bert/Mask-R-CNN

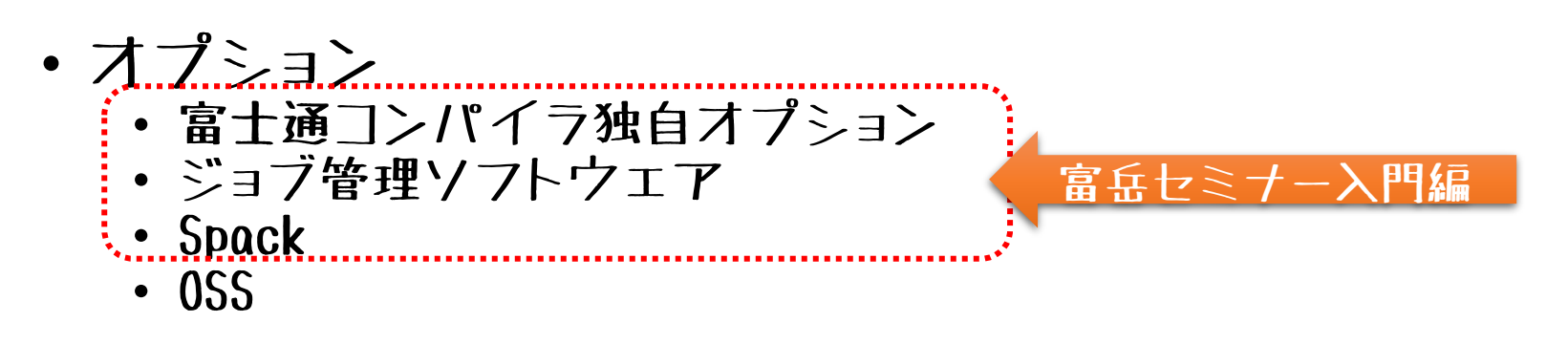

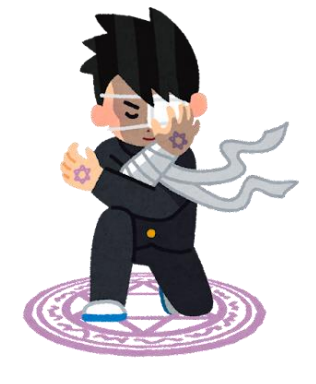

#### まとめ

自由に使えるテスト環境を別途用意する ・GCP/AWS上に→運用システム化ベースに

> <<Master/Login>> Raspberry Pi4/2GB+SDCard32GB Raspberry Pi OS Lite NIS Master/NFS Server Slurm Master

<<Worker/Compute>> Raspberry Pi3B+/1GB+SDCard32GB Raspberry Pi OS Lite **NIS Client/NFS Client** Slurm Worker

<<Worker/Compute>> Raspberry Pi3B+/1GB+SDCard32GB Raspberry Pi OS Lite NIS Client/NFS Client Slurm Worker

<<Worker/Compute>> Raspberry Pi3B+/1GB+SDCard32GB Raspberry Pi OS Lite NIS Client/NFS Client Slurm Worker

#### CUT 富丘クローン?「貧岳」 富岳で実行前に自由にテスト可能な環境として

### おわり

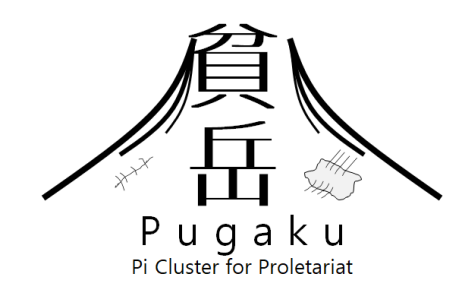

#### https://github.com/coolerking/fugaku\_sample/tree/main/pugaku

### サンプルコード

GitHub [https://github.com/coolerking/fugaku\\_sample](https://github.com/coolerking/fugaku_sample) に以下のサンプルコードを公開

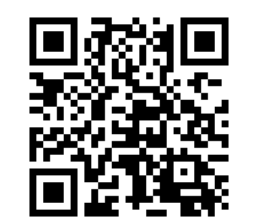

本セッションで使用した サンプルコード

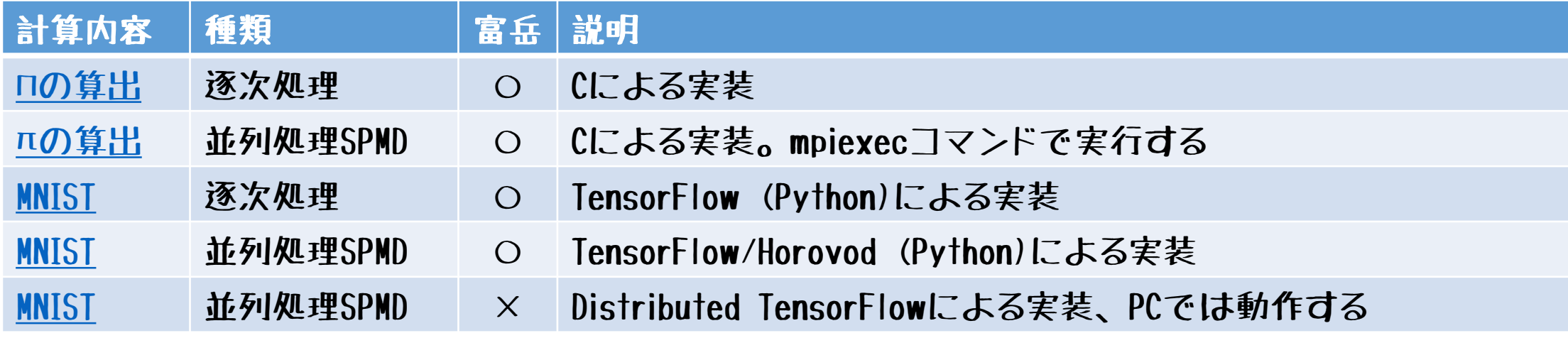

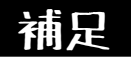

参考文献

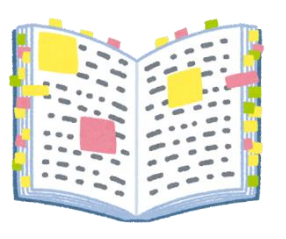

- 東京大学出版「スパコンを知る その基礎から最新の動向まで」
	- 著者:岩下武史・片桐孝洋・高橋大介
	- スパコンのアウトラインをざっくり理解したい方むけ
- •共立出版「Raspberry Piでスーパーコンピュータをつくろう!」
	- 著者:Carlos R.Morrison 訳者:齊藤哲哉
	- 貧岳をつくろうと思ったのはこの本から
	- Piクラスタ構築としては少し物足りないが、並列コンピューティングサンプル も掲載されており読みやすい
- オーム社「HPCプログラミング」
	- 著者:寒川光・藤野清次・長嶋利夫・高橋大介
	- Fortranベースの実践アルゴリズム学習向け
	- 科学技術計算コードを書きたい人向け
	- 機械学習しか使わない人は読まなくてもいい

#### 《富岳プリポストノード》

### GPUノードで機械学習

- 富岳にはプロポストノード内にGPU搭載ノードが存在する
- 8ノードしかない
- X86 64 アーキテクチャなので簡単
	- エクサ支給PC上で動作するトレーニング処理はすぐ移植可能
- Python3 の venv を使えばPython環境を分離できる
- NVIDIA GPU/TensorFlowによるGPU内並列化しかできない
- Slurm によるジョブ管理
- バッチジョブの先頭コメント部の書き換えは必要
	- メール経由でのSlack通知も可能

《富岳プリポストノード》

# 例:GPU/一ド上にvenv環境構築

- GPUノードにvenv "gpu\_sample" 環境を構築
- TensorFlow/PyTorch両方使用可能に
- 他のPythonパッケージは適宜
- Slurmバッチスクリプト
	- sbatch xxxxx.shで実行
	- squeue でジョブ実行状況確認
- Slurmもメール通知可能

2021/10/19 確認 TensorFlowのインストールは成功する

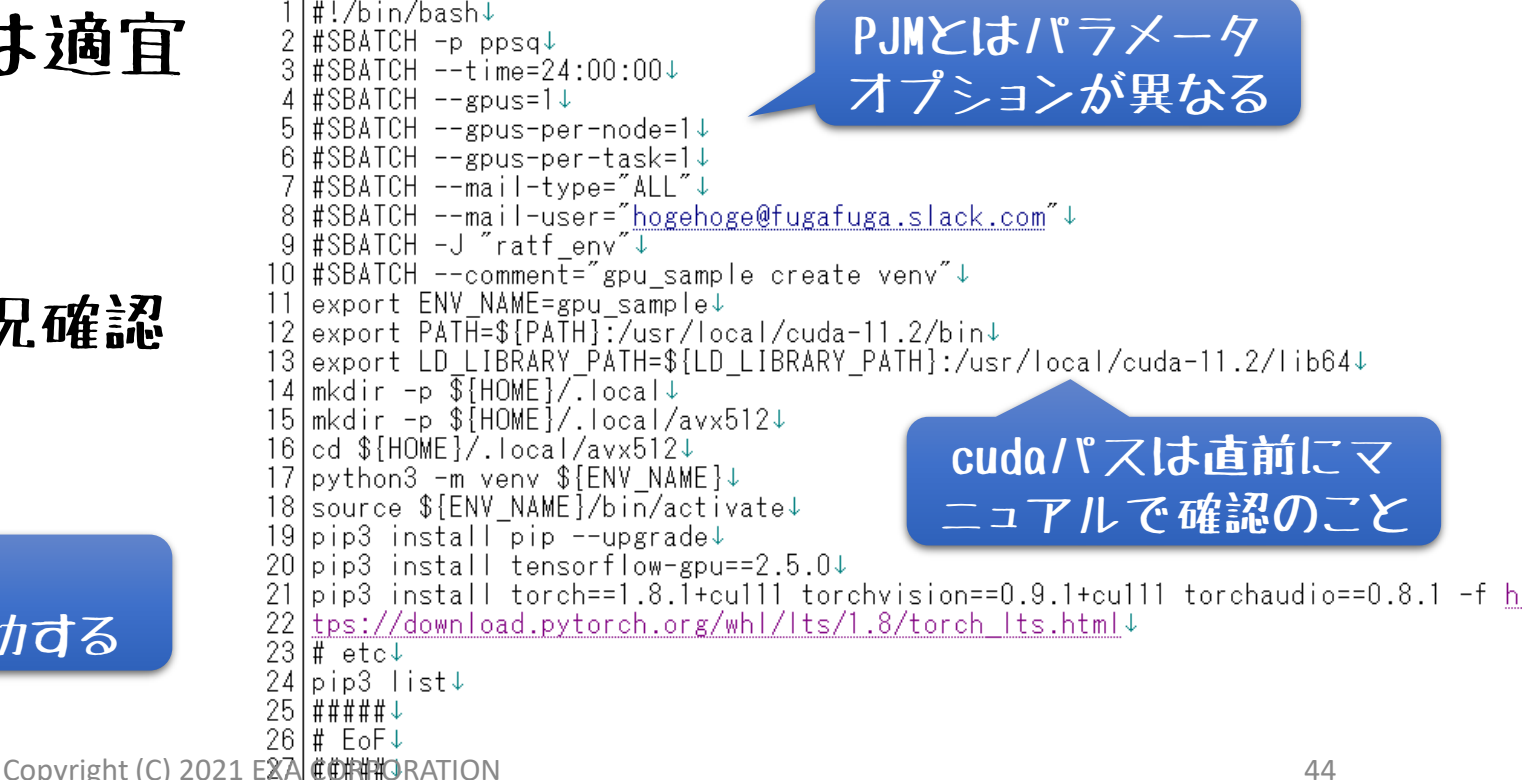

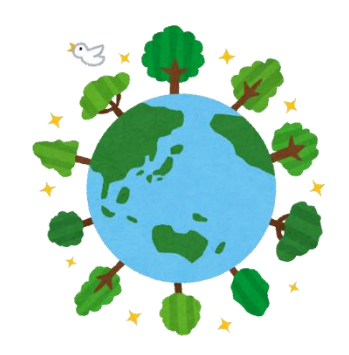

#### TensorFlowからGPUが参照できない 《富岳プリポストノード》

#### (tensorflow) pps02\$ python

Python 3.6.8 (default, Dec 5 2019, 15:45:45)

[GCC 8.3.1 20191121 (Red Hat 8.3.1-5)] on linux

Type "help", "copyright", "credits" or "license" for more information.

>>> import tensorflow as tf

>>> print(tf.config.list\_physical\_devices())

現時点で導入されているcuda-11.2の PATH/LD\_LIBRARY\_PATHを設定しても GPUを参照することはできなかった

2021-10-19 07:57:06.982982: E tensorflow/stream\_executor/cuda/cuda\_driver.cc:271] failed call to cuInit: CUDA\_ERROR\_NO\_DEVICE: no CUDA-capable device is detected

2021-10-19 07:57:06.983013: I tensorflow/stream\_executor/cuda/cuda\_diagnostics.cc:169] retrieving CUDA diagnostic information for host: fn02sv02

2021-10-19 07:57:06.983025: I tensorflow/stream\_executor/cuda/cuda\_diagnostics.cc:176] hostname: fn02sv02

2021-10-19 07:57:06.983082: I tensorflow/stream\_executor/cuda/cuda\_diagnostics.cc:200] libcuda reported version is: 460.27.4

2021-10-19 07:57:06.983102: I tensorflow/stream\_executor/cuda/cuda\_diagnostics.cc:204] kernel reported version is: 460.27.4

2021-10-19 07:57:06.983109: I tensorflow/stream\_executor/cuda/cuda\_diagnostics.cc:310] kernel version seems to match DSO: 460.27.4

[PhysicalDevice(name='/physical\_device:CPU:0', device\_type='CPU')]

>>> quit()

(tensorflow) pps02\$

2021/10/19 確認 TensorFlowからはGPUがリストできない ) Ispci |grep -I nvidia ではV100 2枚存在は確認できる)

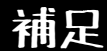

#### アムダールの法則 《並列処理の設計》

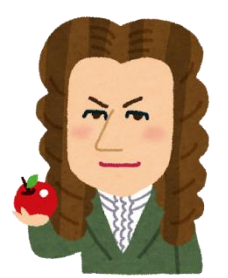

and the first

全経過時間のP(%)の部分を並列化できるプログラムの側道向上率 の上限は  $100 - P$ 

#### 倍となる 100

- SPMDでは全プログラムを並列化できるわけではない
- アムダールの法則は並列数が∞での理論値に過ぎない

| $0.001000001$ $1.007$<br>$1 - 2$ ( $1.99$                                        |                                         |  |  |  |  |  |  |  |    |    |
|----------------------------------------------------------------------------------|-----------------------------------------|--|--|--|--|--|--|--|----|----|
| $ P(\%)$                                                                         | $10$   20   30   40   50   60   70   80 |  |  |  |  |  |  |  | 90 | 95 |
| │速度向上率 (倍)    1.11   1.25   1.43   1.60   2   2.50   3.33   5.00   10.00   20.00 |                                         |  |  |  |  |  |  |  |    |    |

table? ? 1 アムダールの注明

#### 並列処理の設計

### 待ち時間と通信時間の考慮

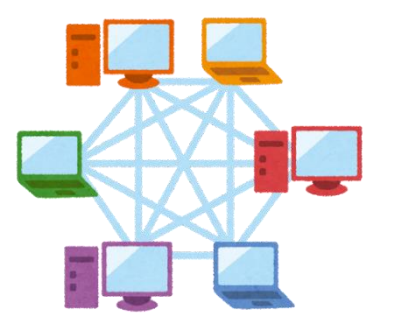

- 複数ノードの並列処理では通信時間がボトルネックに
- MapReduceモデルの場合、一番処理のかかった計算ノードに紐づく
- 待ち時間はノードが増加すればするほど問題になる
- 対策
	- 並列化部分をなるべく増やす
	- 漸化式は並列性がない事が多い
	- タスク間のロードバランスをなるべく均一にする
		- サイクリック分割
			- データ内容に依存するので汎用性がひくい
			- 分割した周囲のデータ通信が増える
			- コード量が増える
	- 通信時間をなるべく少なくする
		- 分割数をへらす (並列性が下がる)
		- 通信量がだめなら、通信回数をへらす

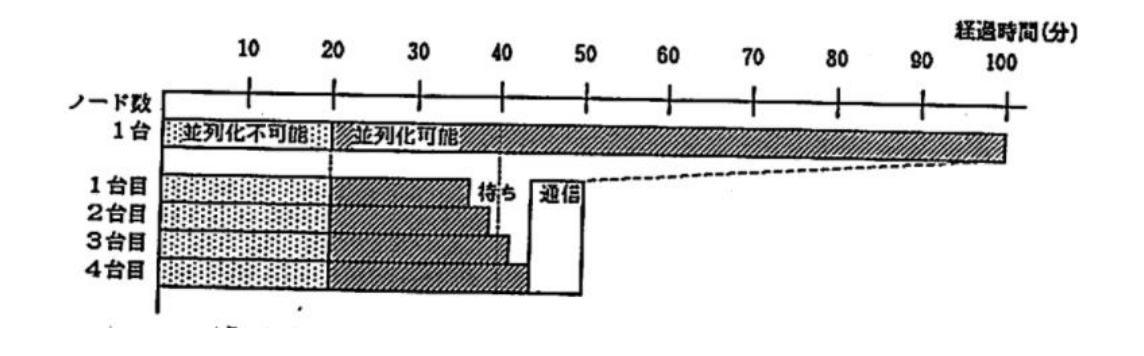

### HPCI: High Performance Computing Infrastructure

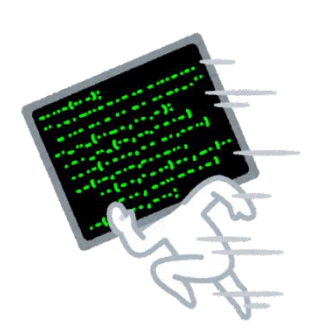

- High Performance Computing Infrastructure
- 全国の最先端計算資源を効率よく利用できる体制と仕組みを構 築・整備・提供
- RIST(高度情報科学技術機構)はフラッグシップシステムである 「富岳」を中核とするHPCIの利用促進
- 第2階層計算資源:フラッグシップへの橋渡しを担うHPC先端シ ステム
- 全国12機関が様々なタイプの計算機を提供

※2021.9.14 第7回大型実験施設とスーパーコンピュータとの連携利用シンポジウム資料より引用

### HPCI 第2階層計算機

- 北海道大学
	- Grand Chaliot:Xeon/EPYC
	- Polaie:KNL
- 東北大学
	- AOBA-A:ベクトル搭載
	- AOBA-B:Xeon/EPYC
- 名古屋大学
	- 不老Type1:A64FX
	- 不老Type2:GPU搭載
- 京都大学
	- $\cdot$   $\geq$   $\overline{z}$   $\neq$   $\triangle$  A(XC40): Xeon/FPYC
- 大阪大学
	- SQUID:ベクトル搭載/GPU搭載
	- OCTOPAS:GPU搭載/KNL
- 九州大学
	- ITO-A:Xeon/EPYC
	- ITO-B:GPU搭載
- 筑波大学
	- Cygnus:GPU搭載
- JCAHPC
	- Oakforest-PACS:KNL
- 東京大学
	- Reedbush-H,L:GPU搭載
	- Oakbridge-CX:Xeon/ePYC
	- Wisteria/BDEC-01:A64FX/GPU搭載
- 東京工業大学
	- TSUBAME3.0:GPU搭載
- 海洋研究開発機構
	- 地球シミュレータ:ベクトル搭載
- 産業技術総合研究所
	- ABCI:GPU搭載

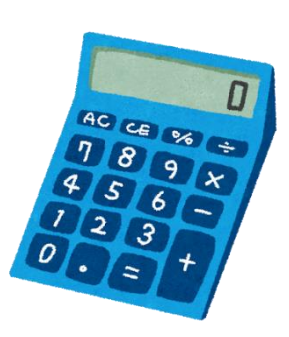

《富岳》

### 利用時の注意事項

- 富岳側のルールを守ること
	- アカウントの又貸し禁止
		- 法律で罰せられる場合あり
- アカウントをもらったらまず富岳セミナー入門編を受講する
	- ポータルサイトから申し込みが必要
- システム構成が使用中も変わる
	- 毎月第2木曜15:00からユーザブリーフィング(参加申込不要)
		- 参加できない場合は後日資料を確認する
- 運用スケジュールを常に確認
	- 管理側が大規模バッチを1週間まわすことも多い
- 3月後半、9月後半はほぼ使用できないと考えて良い
	- リソース貸し出し期限寸前は大混雑
	- 投入ジョブが実行されるのに1日以上待つことも..
	- プリポストノードはノード数がすくないため上記期間以外も混雑する

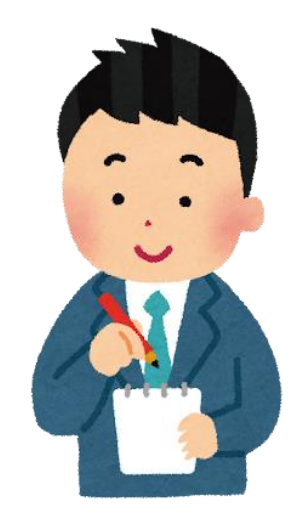